### **Forensic analysis on real** incidents inside Microsoft **Remote Desktop Services**

Troopers 2023

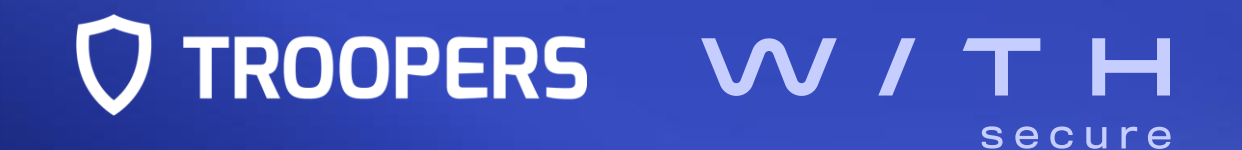

## **\$ whoami**

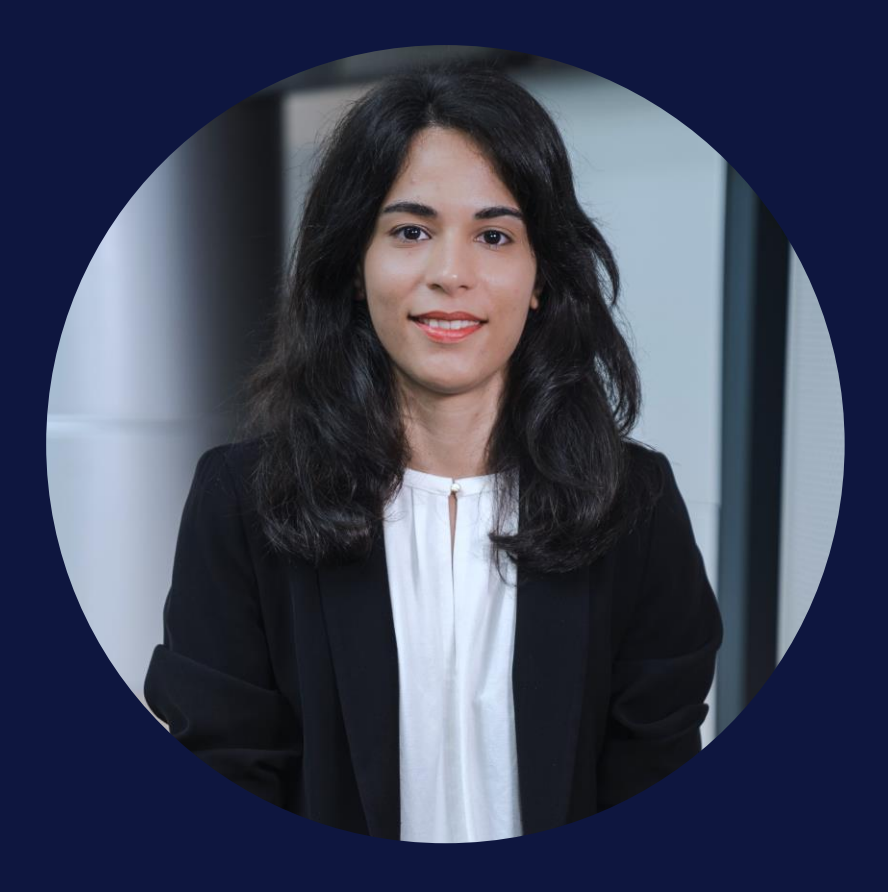

### • **Catarina DE FARIA CRISTAS**

- **Incident Response consultant** at WithSecure in Helsinki **FL**
- Former **security researcher** and **malware analyst** at F-Secure / WithSecure
- **Guest lecturer** at the Finnish **Aalto University**
	- Windows forensics, Android malware

### @c\_defaria

[www.linkedin.com/in/catarinadfc](http://www.linkedin.com/in/catarinadfc)

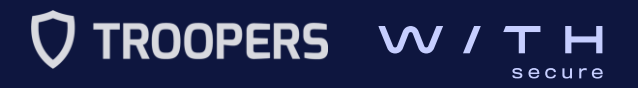

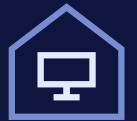

The rise of **remote work** and **cloud computing** forced companies to take a closer look at **remote access solutions**.

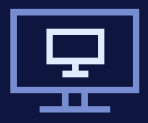

Remote work, BYOD deployments, task or shift work, graphic-intensive applications, etc.

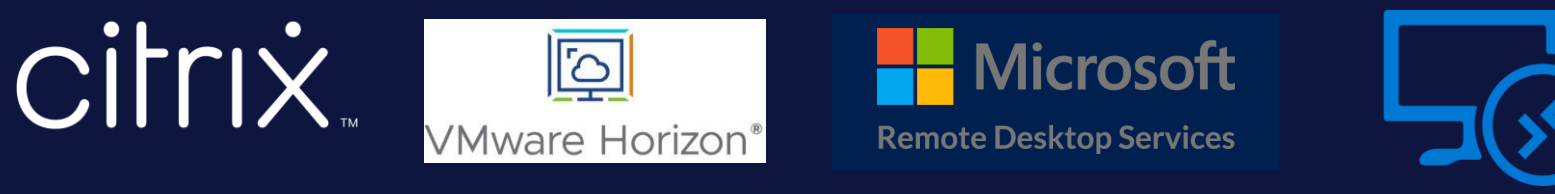

**Azure Virtual Desktop**

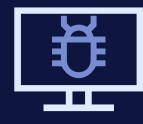

Multiple **threat actors** and **malware campaigns** target **RDS** infrastructures

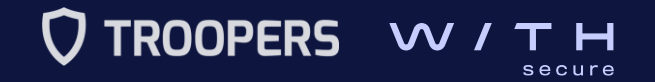

 $\equiv$ 

### **BLEEPINGCOMPUTER**

Home > News > Security > DoS Exploit PoC Released for Critical Windows RDP Gateway Bugs

 $\blacksquare$ 

**DoS Exploit PoC Released for Critical Windows RDP Gateway Bugs** 

**By Sergiu Gatlan** 

January 24, 2020 02:10 PM 0

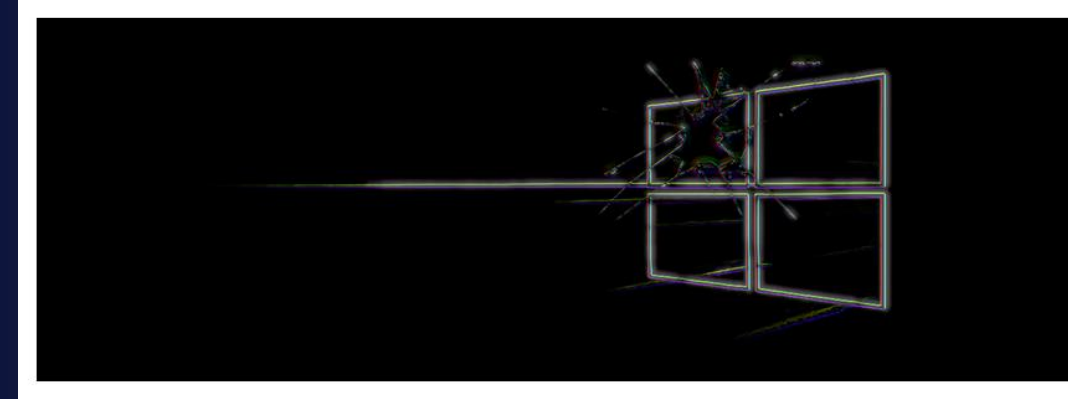

A proof-of-concept (PoC) denial of service exploit has been published by Danish security researcher Ollypwn for the CVE-2020-0609 and CVE-2020-0610 flaws affecting the Remote Desktop Gateway (RD Gateway) component on Windows Server (2012, 2012 R2, 2016, and 2019) devices.

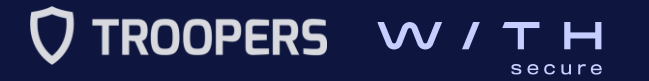

#### BLEEPINGCOMPUTER

ome > News > Security > DoS Exploit PoC Release

**DoS Exploit PoC Released Gateway Bugs** 

**By Sergiu Gatlan** January 24, 2020 02:10 PM 0

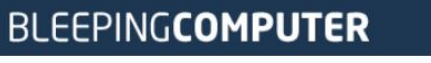

Home > News > Security > RCE Exploit for Windows RDP Gateway Demoed by Researcher

**RCE Exploit for Windows RDP Gateway Demoed by Researcher** 

**By Sergiu Gatlan** 

 $\oplus$ 

January 27, 2020 10:14 AM 0

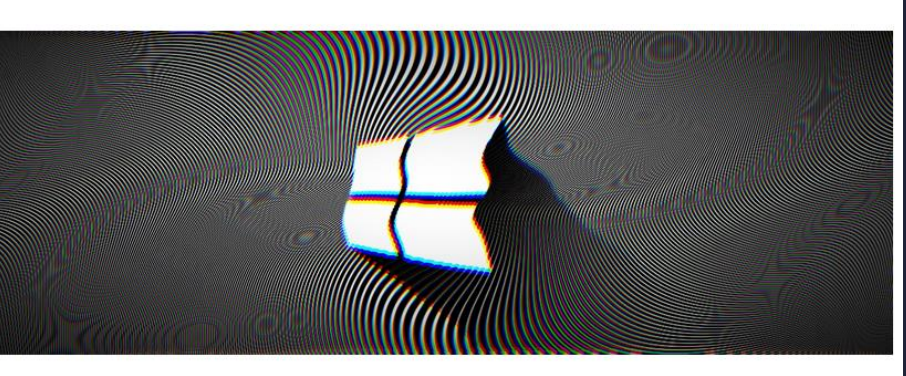

 $\equiv$ 

A remote code execution (RCE) exploit for Windows Remote Desktop Gateway (RD Gateway) was demoed by InfoGuard AG penetration tester Luca Marcelli, after a proof-ofconcept denial of service exploit was released by Danish security researcher Ollypwn on Friday for the same pair of flaws.

A proof-of-concept (PoC) denial of serv researcher Ollypwn for the CVE-2020-Desktop Gateway (RD Gateway) compo 2019) devices.

The exploit targets the CVE-2020-0609 and CVE-2020-0610 bugs found in the Remote Desktop Gateway (RD Gateway) component on devices running Windows Server (2012, 2012 R2, 2016, and 2019).

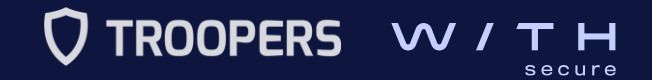

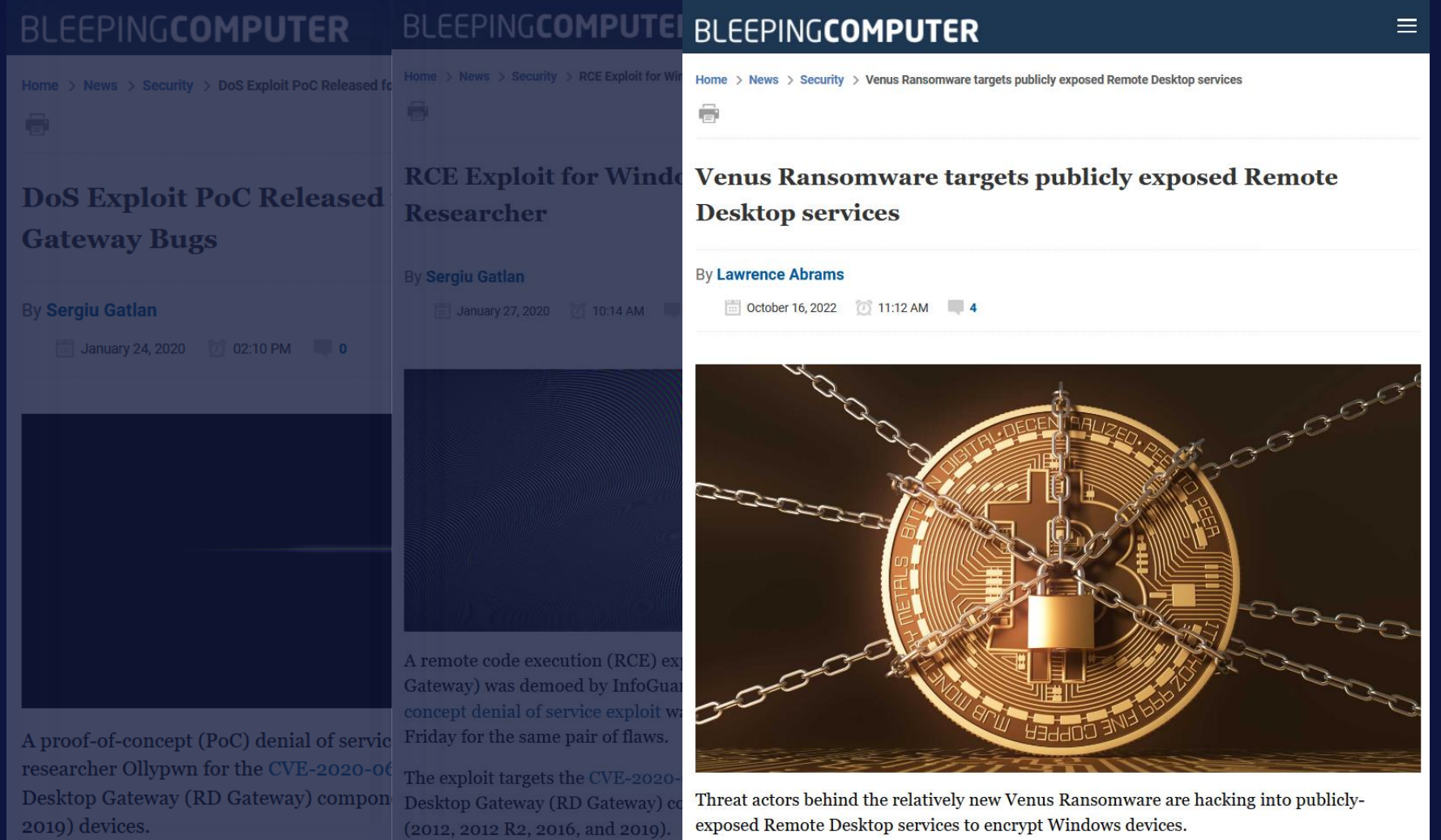

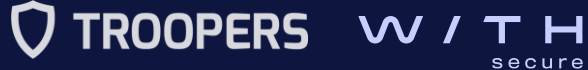

Pricing L' RDWeb

711

164

100

80

75

 $\alpha$ 

Account

#### **TOTAL RESULTS**

43.684

#### **TOP COUNTRIES**

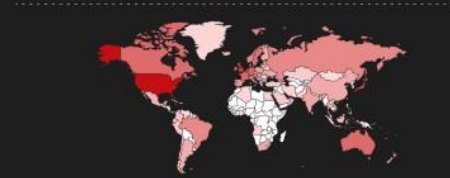

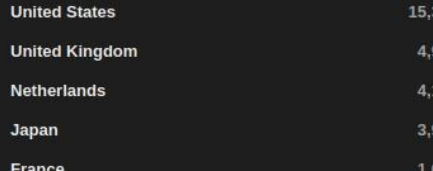

More...

#### TOP PORTS

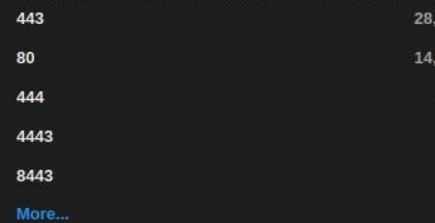

**翁** View Report & Download Results 山 Historical Trend 国 Browse Images ID View on Map

#### Product Spotlight: Free, Fast IP Lookups for Open Ports and Vulnerabilities using InternetDB

#### Error: Unable to display RD Web Access [7]

75.145.148.19

usiness.net

83.240.221.109

MEO - SERVICOS DE

Portugal, Lisbon

**H** Norway, Stokmarknes

pontual.pt

75-145-148-19-Illinois.hfc.com

THE LINCOLN SCHOOL

United States, Joliet

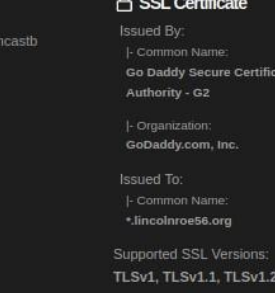

#### HTTP/1.1 200 OK Cache-Control: no-cache Pragma: no-cache Content-Type: text/xml; charset=utf-8 Expires: -1 Server; Microsoft-IIS/10.0 Set-Cookie: TSWAFeatureCheckCookie=true; path=/RDWeb/ Content-Length: 14799

Error: Unable to display RD Web Access Z

A SSL Certificate **Issued By:** |- Common Name: Sectigo RSA Domain Validation Secure Server CA **Sectigo Limited** Issued To: \*.pontual.pt

> Supported SSL Versions: TLSv1, TLSv1.1, TLSv1.2

HTTP/1.1 200 OK Cache-Control: no-cache Pragma: no-cache Server: Microsoft-IIS/10.0 Set-Cookie: TSWAFeatureCheckCookie=true; path=/RDWeb/ Content-Length: 14998

2023-05-01T09:10:52.876785

#### 2023-05-01T09:09:57.666888

2023-05-01T09:07:54.320499

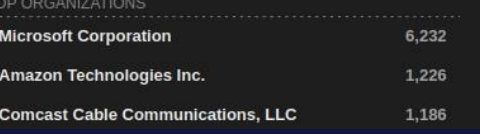

#### Error: Unable to display RD Web Access 78.26.1.242 △ SSL Certificate **Issued By:** 78-26-1-242.network.trollfjord.no

#### - Common Name: Sectigo RSA Domain Validation Section Server CA

HTTP/1.1 200 OK Pragma: no-cache Content-Type: text/xml; charset=utf-8

Shodan - RD Web Access servers

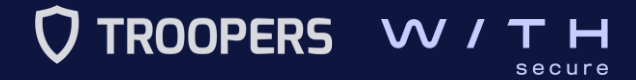

### **II. Microsoft Remote Desktop Services (RDS) Roles**

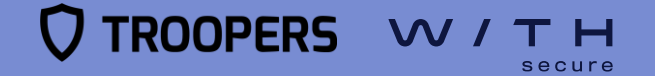

## **Roles - RD Web Access**

### **Microsoft Remote Desktop Services (RDS)**

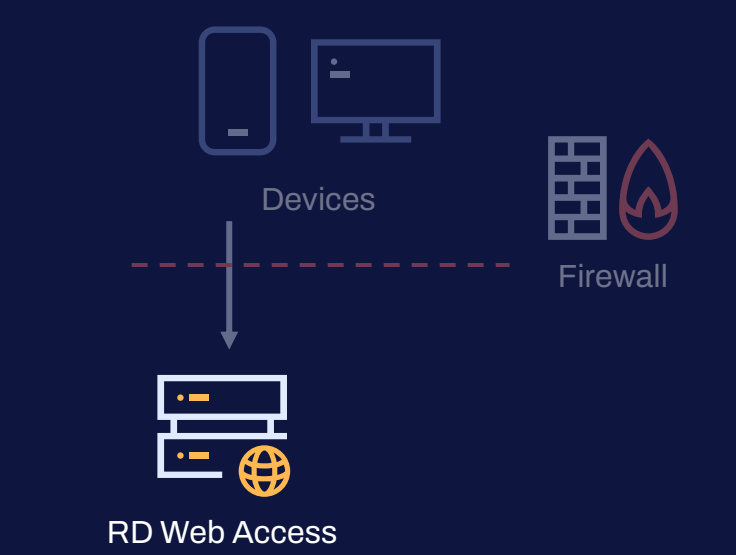

### • **RD Web Access**

- Remote desktops and/or
	- RemoteApps via a **web page**
- **RDP configuration file**

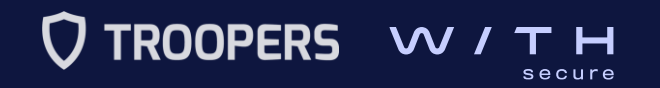

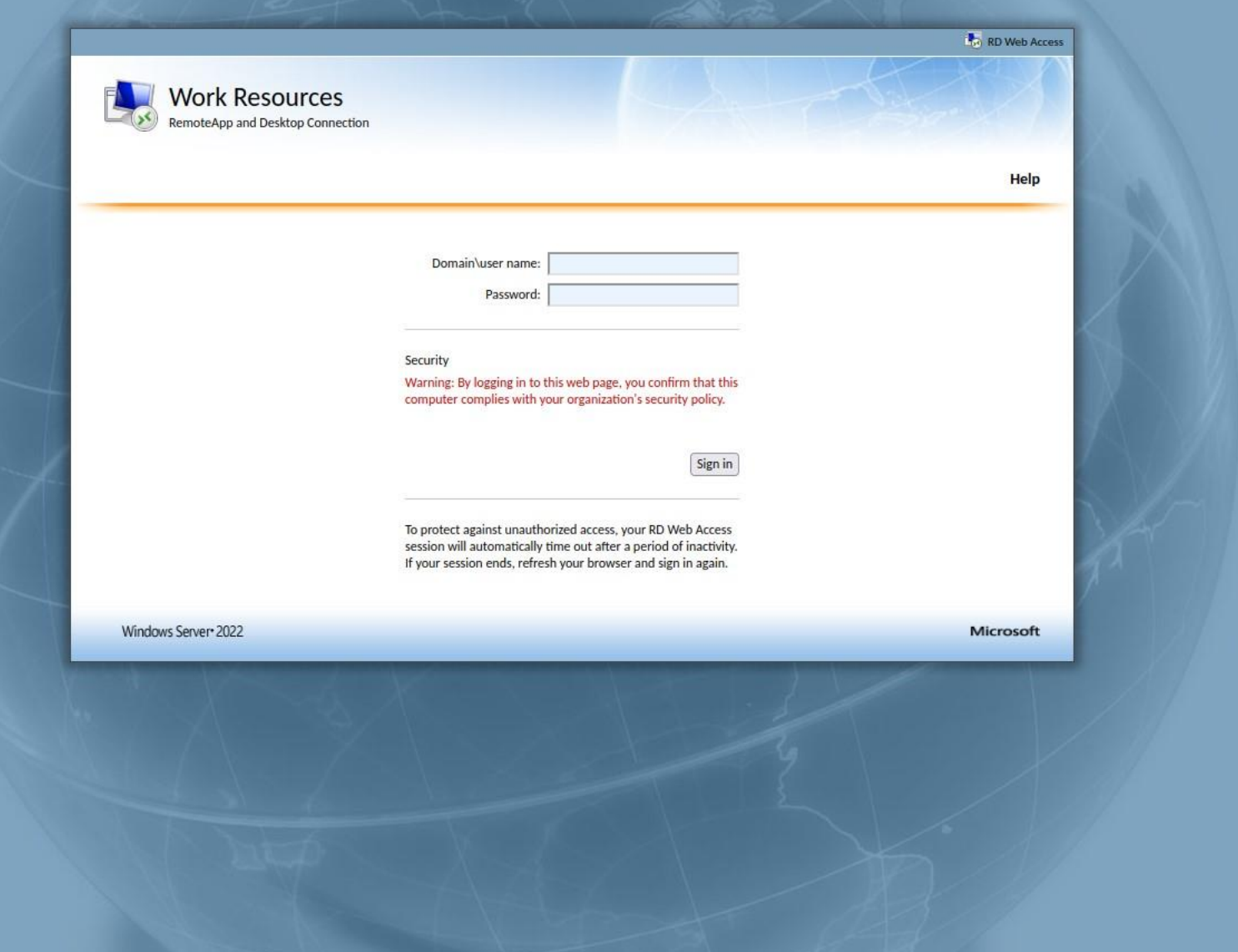

RD Web Access login page

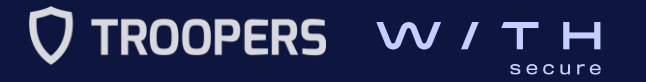

# **Roles - RD Gateway**

### **Microsoft Remote Desktop Services (RDS)**

- **RD Gateway**
	- **RD Session Hosts** are not **publicly available**.
	- **RDP sessions** are encapsulated in **TLS**.
	- **RD Authorization Policies:**
		- **RD CAPs** (Connection)
		- **RD RAPs** (Resource)

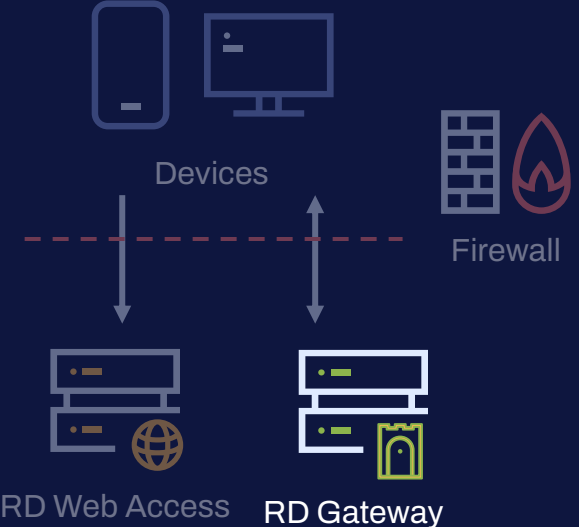

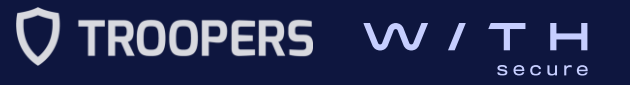

# **Roles - RD Connection Broker**

### **Microsoft Remote Desktop Services (RDS)**

 $\sim$ - 1 Devices Firewall • **RD Connection Broker** • **Forward** the RDP sessions to the RD Session Hosts RD Connection Broker RD Web Access RD Gateway • **Load balancer** DMZ

Firewall

**TROOPERS** secure

# **Roles - RD Session Host**

### **Microsoft Remote Desktop Services (RDS)**

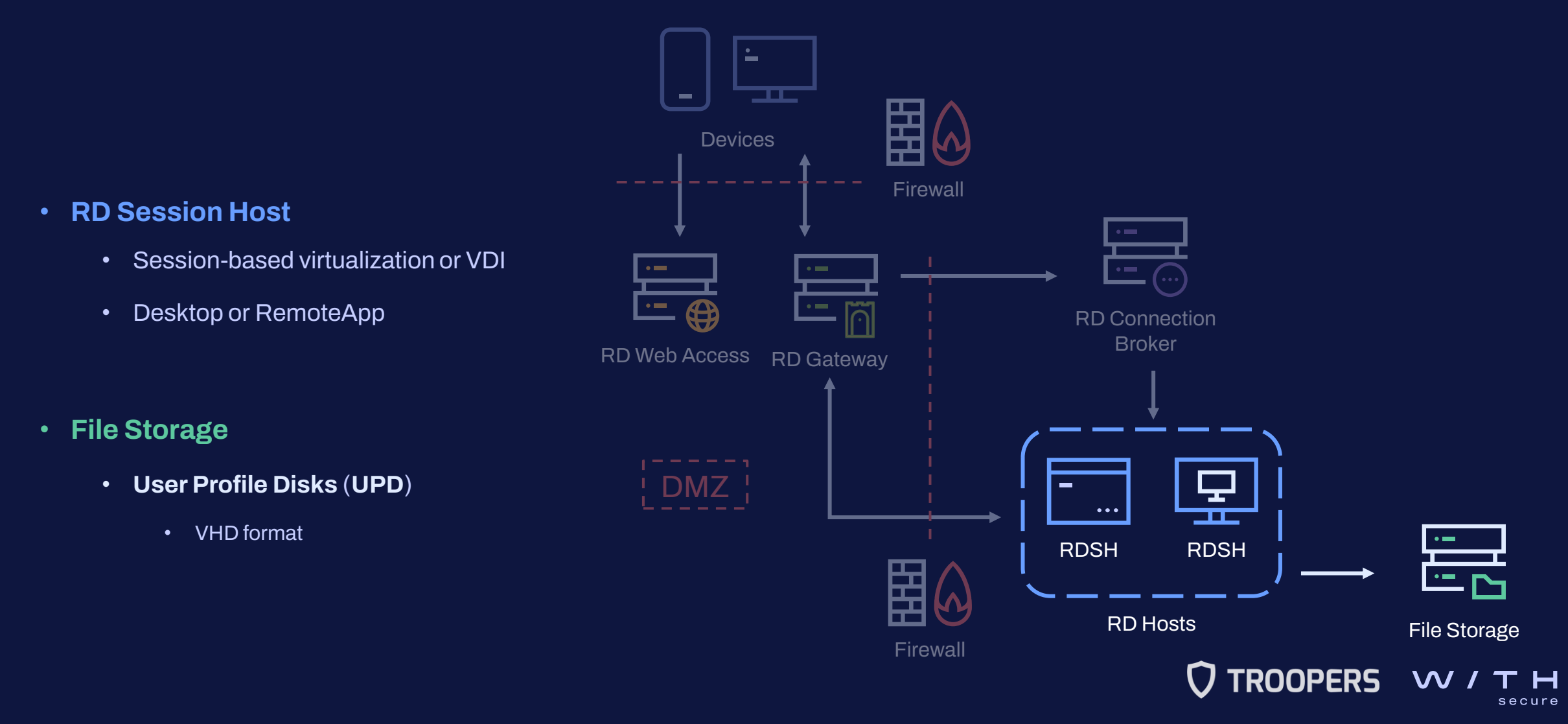

## **Roles - RD License Host**

**Microsoft Remote Desktop Services (RDS)** 

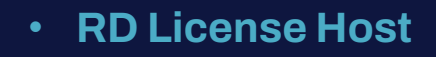

• RDS licenses

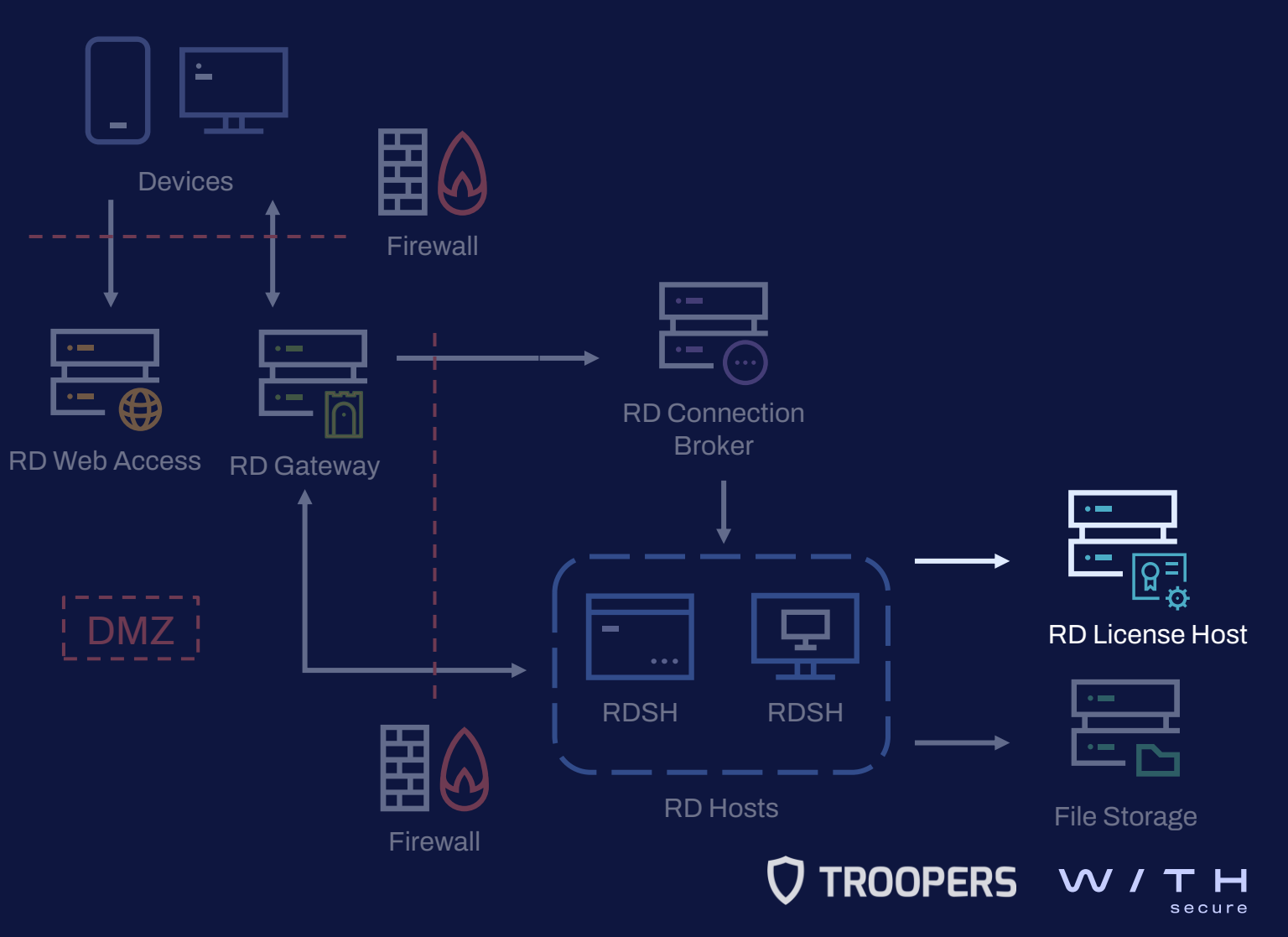

### On-premises deployment

Microsoft Remote Desktop Services (RDS)

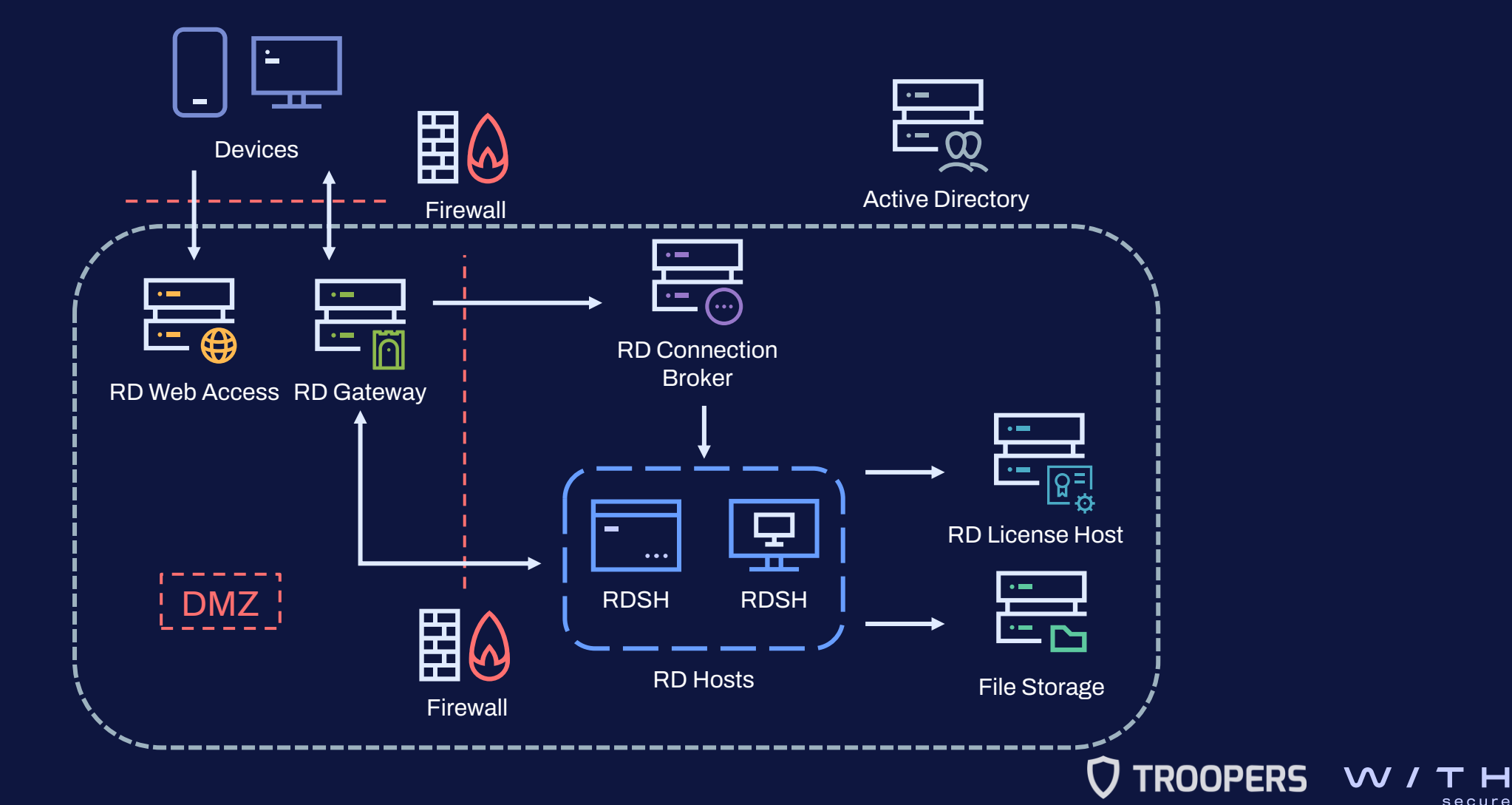

### III. How to compromise and investigate an RDS infrastructure **Gaining an initial foothold**

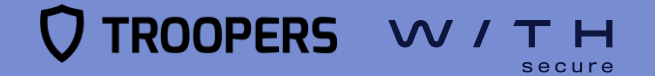

How to compromise and investigate an RDS infrastructure

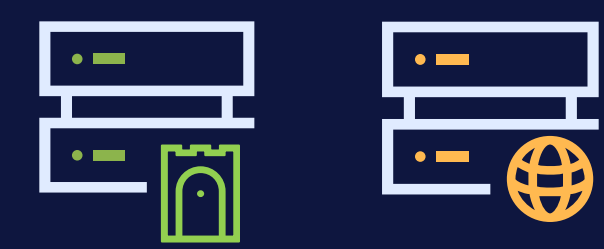

**RD Gateway & RD Web Access**

- **Publicly exposed** servers
- More **secure** than **RDP alone**
- **False sense of security**

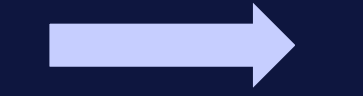

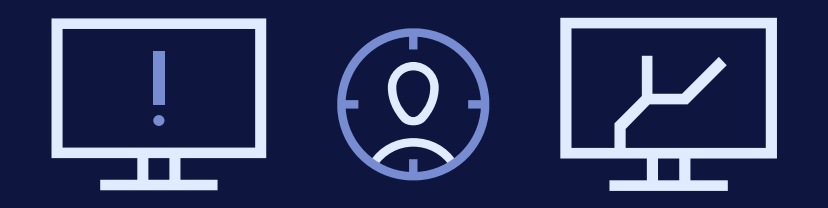

#### **Attacks**

- **Brute force** attacks
- **Account compromise**
- Exploiting **vulnerabilities**

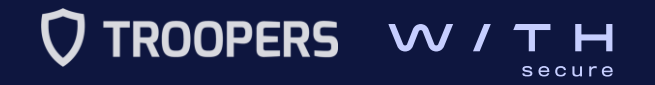

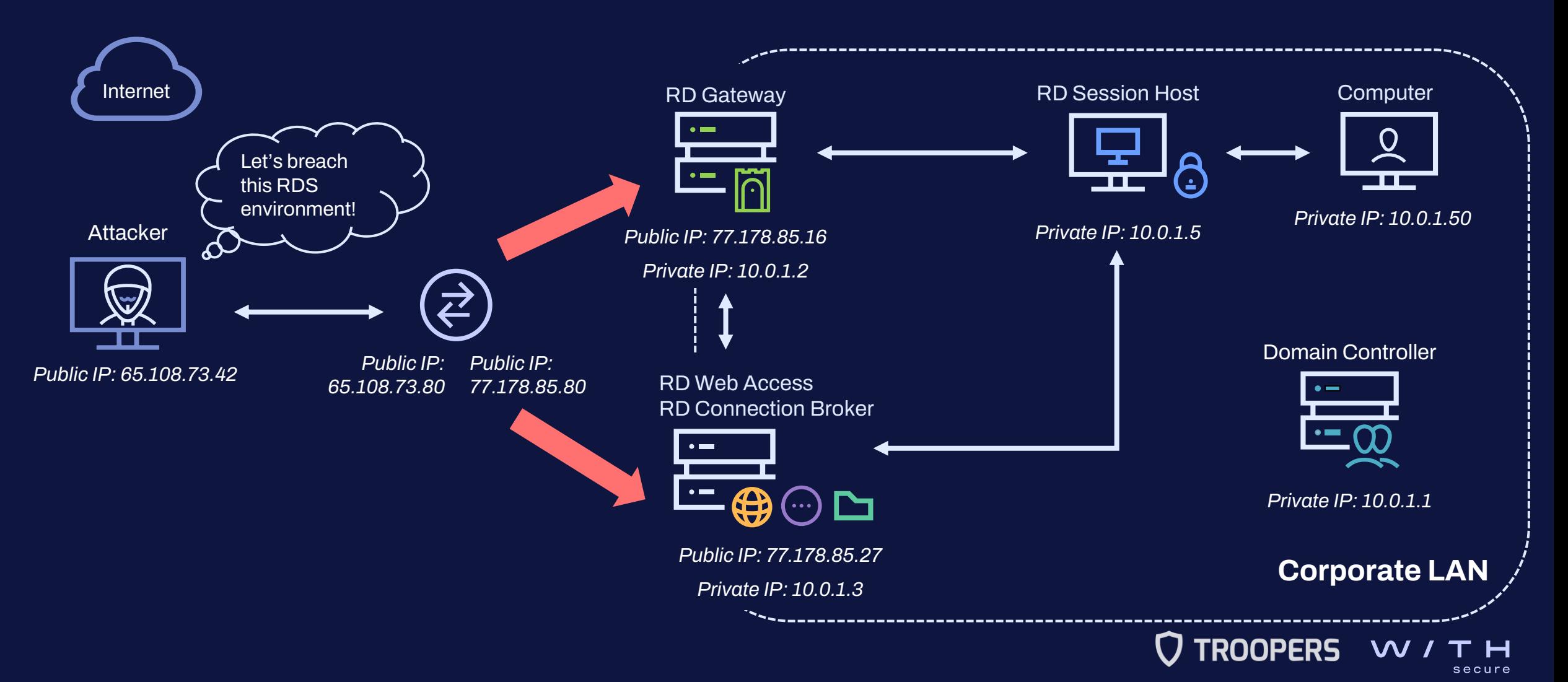

### How to compromise and investigate an RDS infrastructure

#### **Goal: Acquire domain credentials**

- 1. Figure out the **domain name** and the **username pattern**
	- The **WorkSpaceID** hidden input field in the **RD Web access login page**
	- **Work email** on **LinkedIn**
- 2. Identify **valid domain user accounts** by leveraging the **RD Web Access** server
	- Anonymous authentication timing attack
- 3. Obtain a **domain account's password**
	- Brute-force / Password spraying attack
	- Phishing email

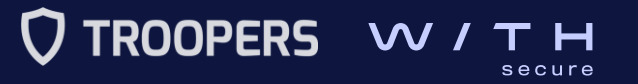

### How to compromise and investigate an RDS infrastructure

- **Chainsaw**, an **open-source tool** developed by **WithSecure**, to perform **rapid triage of Windows event logs** and **hunt threats**.
- A **new version** of **Chainsaw** will be published to **parse lesser-known Windows event logs** relevant while investigating a compromised RDS environment.

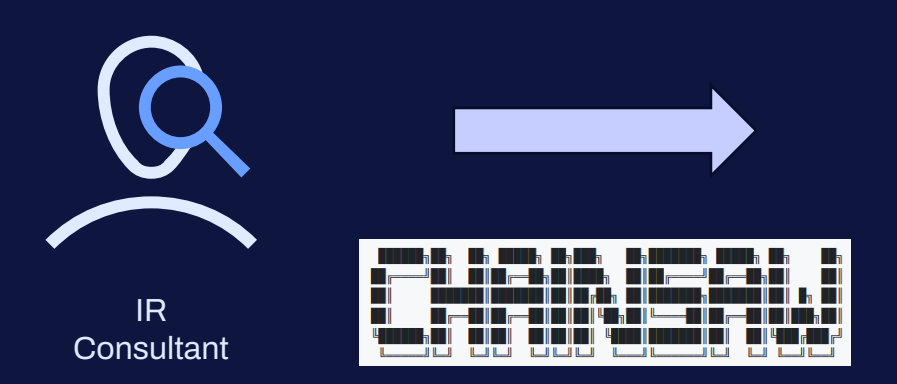

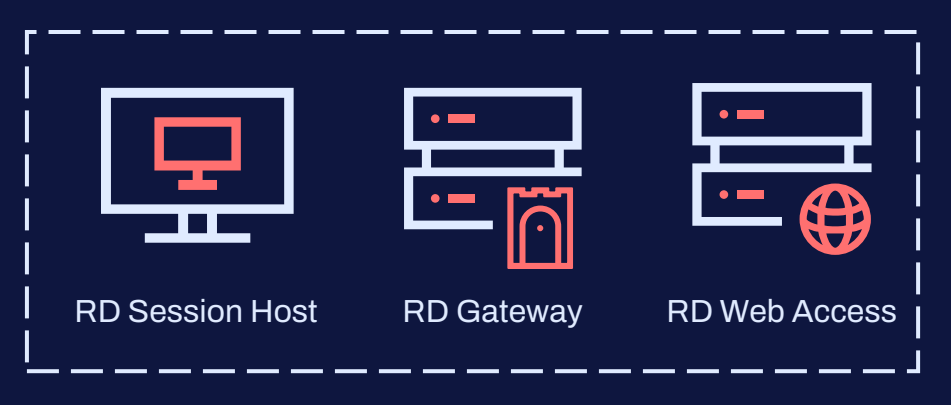

Compromised RDS environment

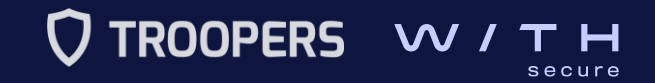

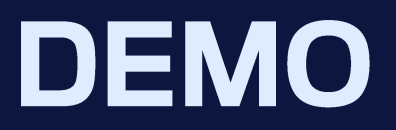

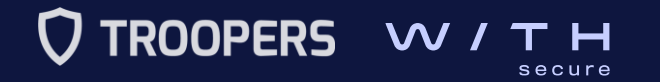

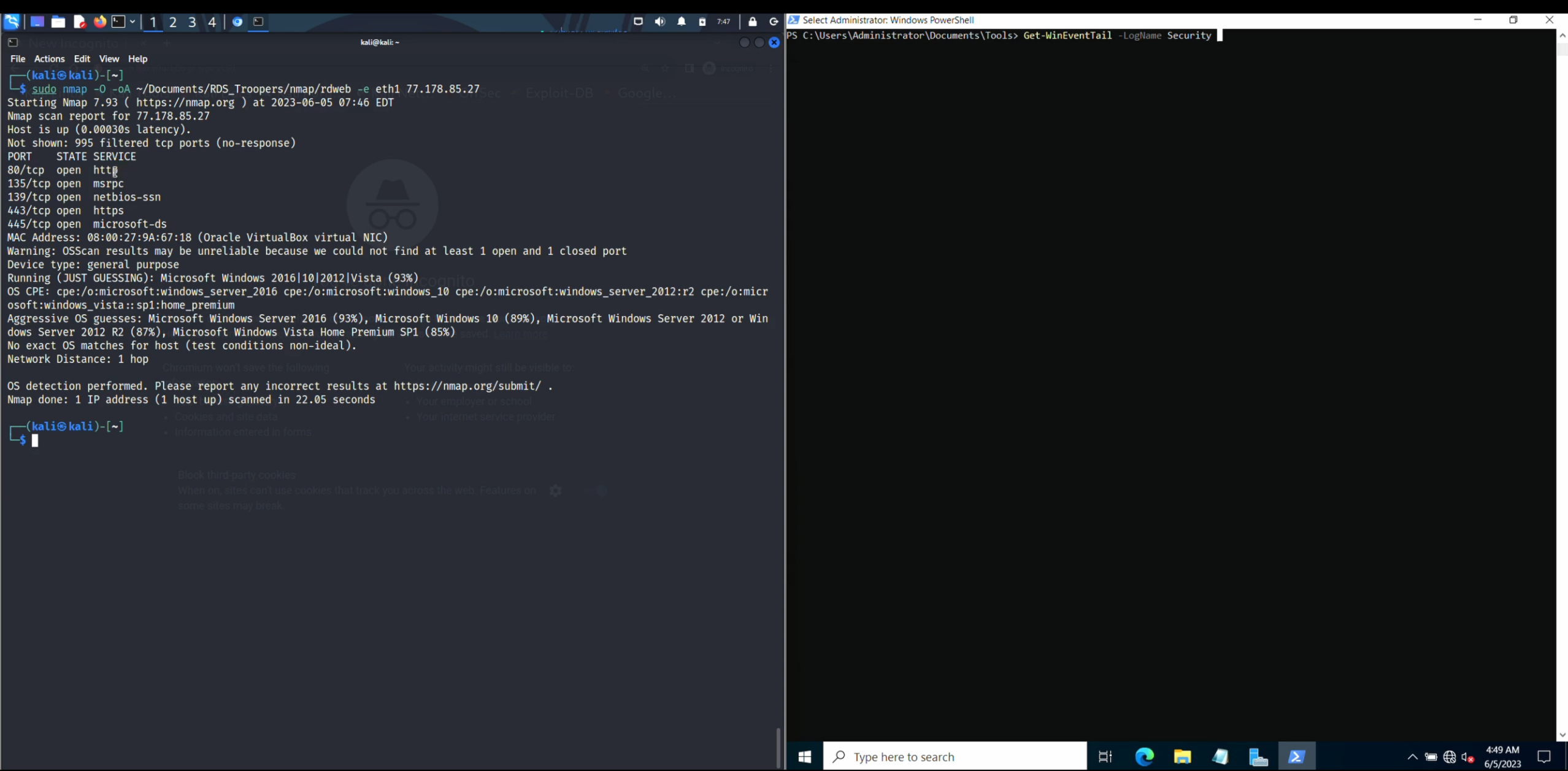

How to compromise and investigate an RDS infrastructure

• What did we observe during the **brute-force** attack?

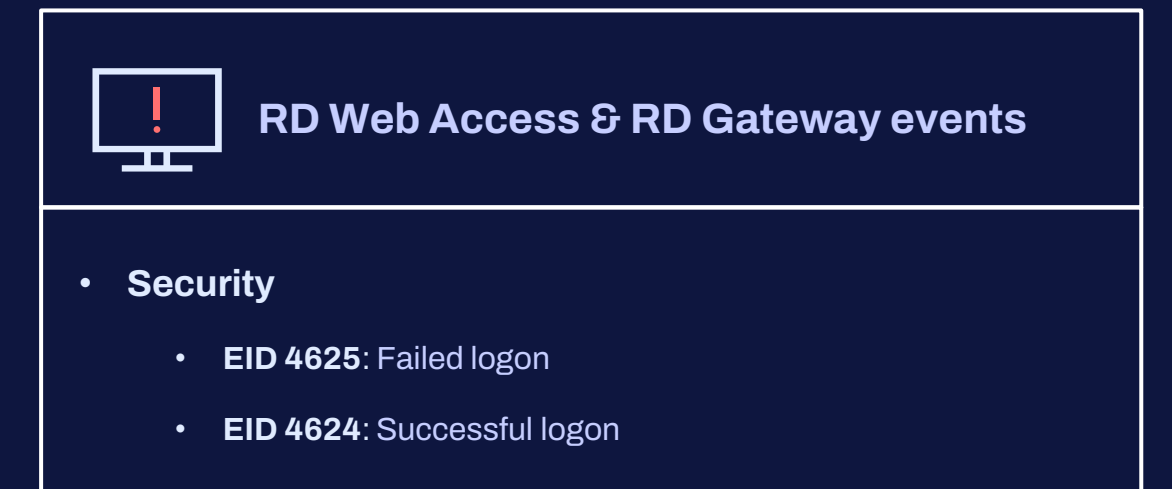

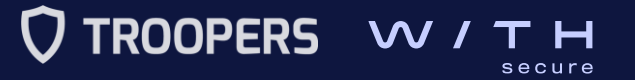

### How to compromise and investigate an RDS infrastructure

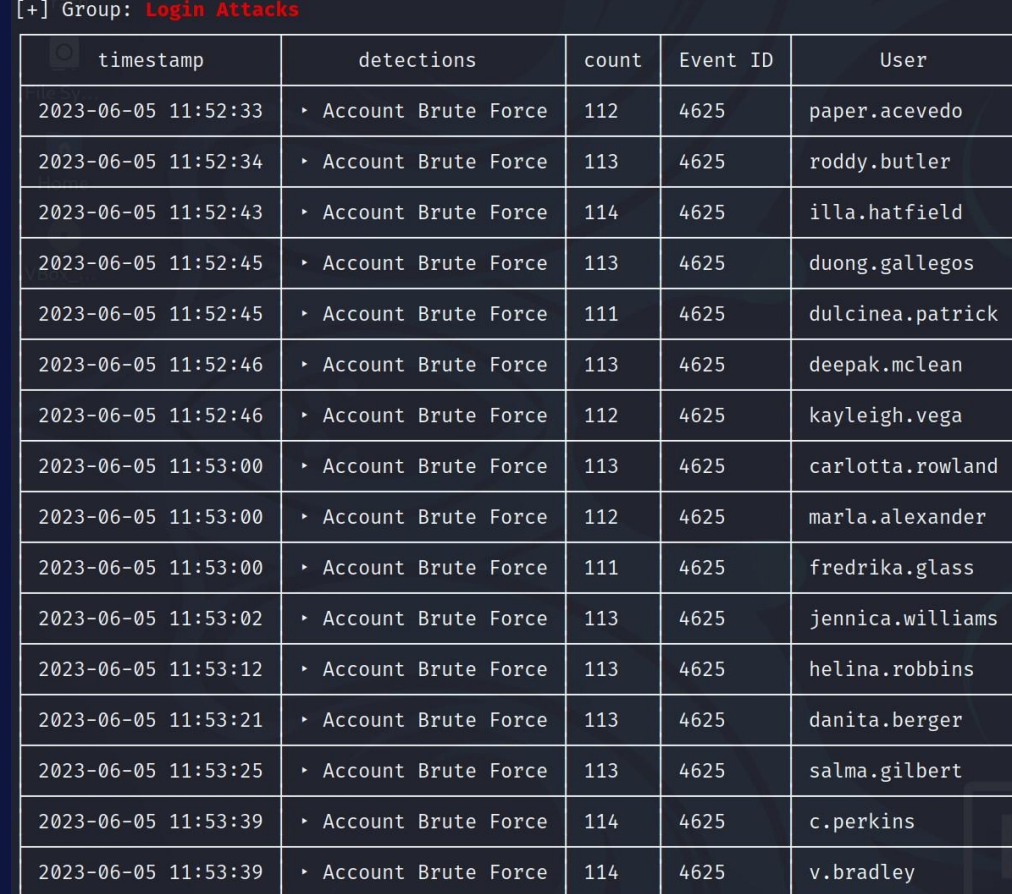

Chainsaw: Login Attacks based on EID 4625 from Security

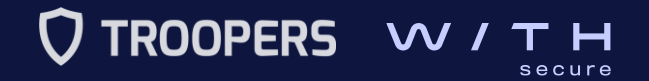

How to compromise and investigate an RDS infrastructure

• What did we observe when there was a **successful connection**?

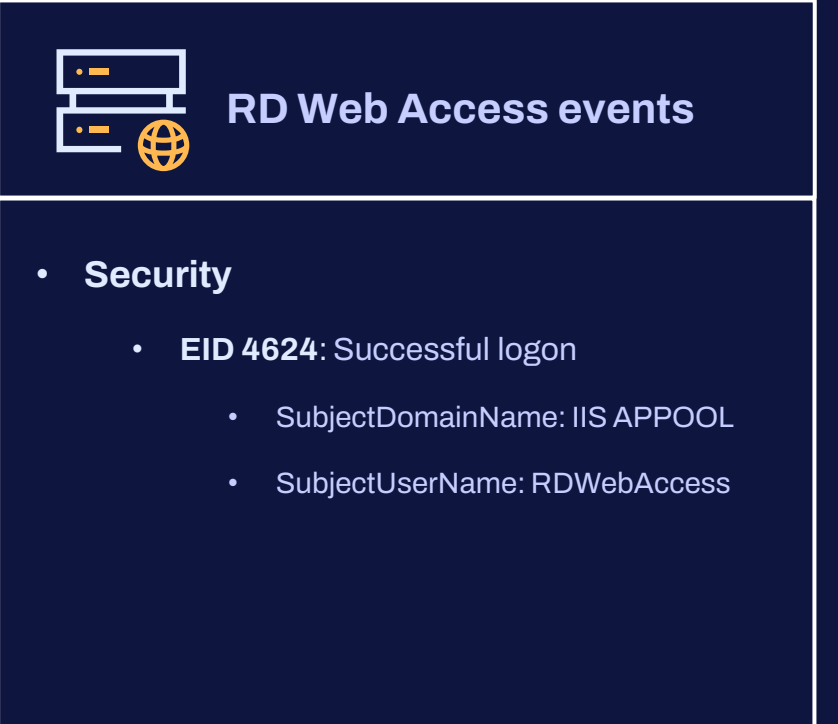

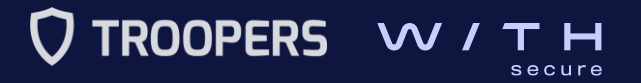

How to compromise and investigate an RDS infrastructure

• What did we observe when there was a **successful connection**?

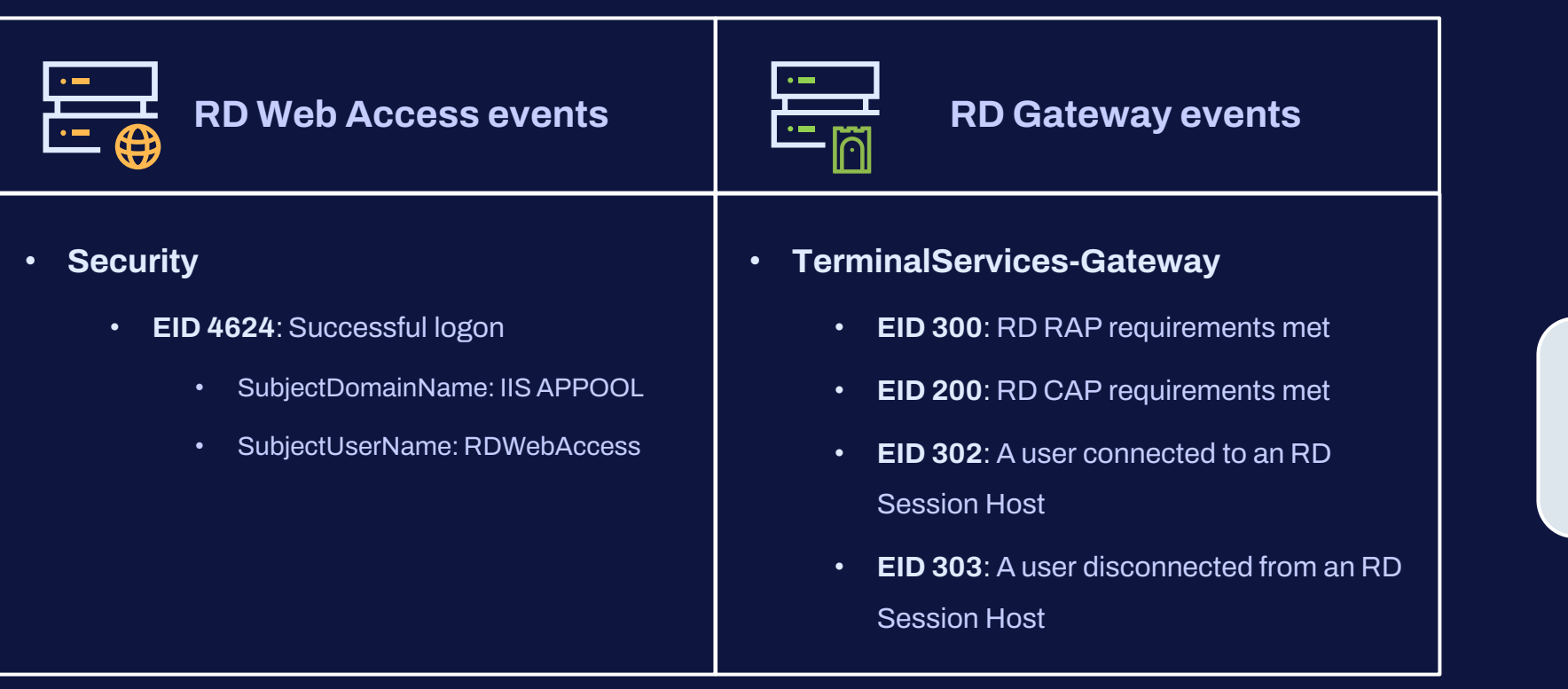

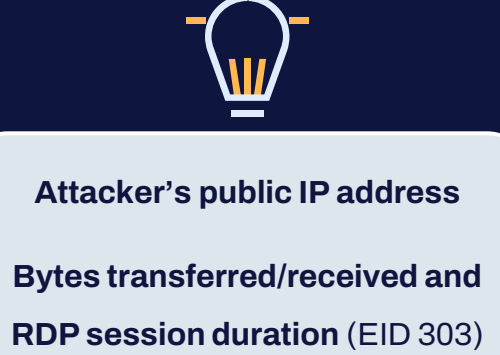

How to compromise and investigate an RDS infrastructure

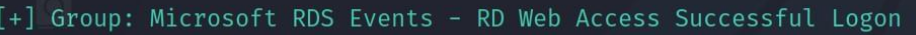

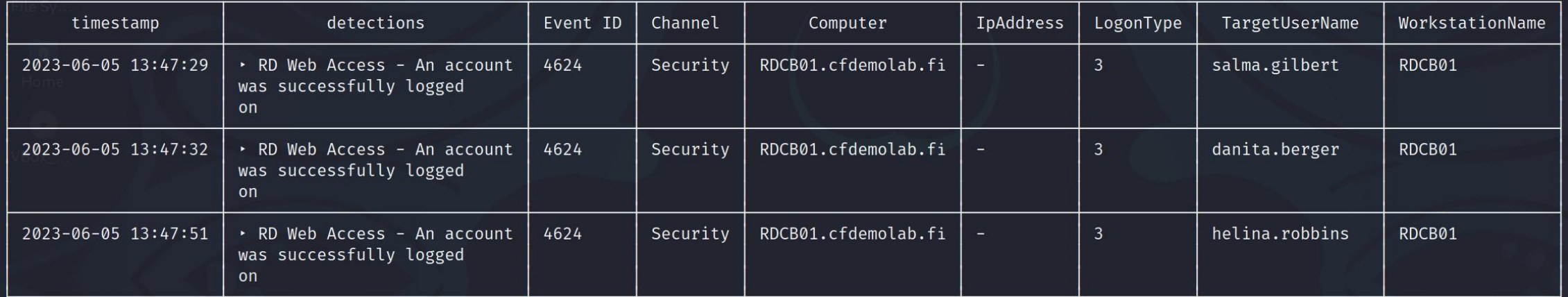

Chainsaw: RD Web Access Successful Logon

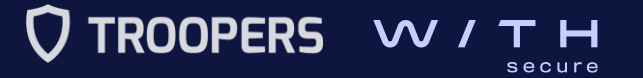

### How to compromise and investigate an RDS infrastructure

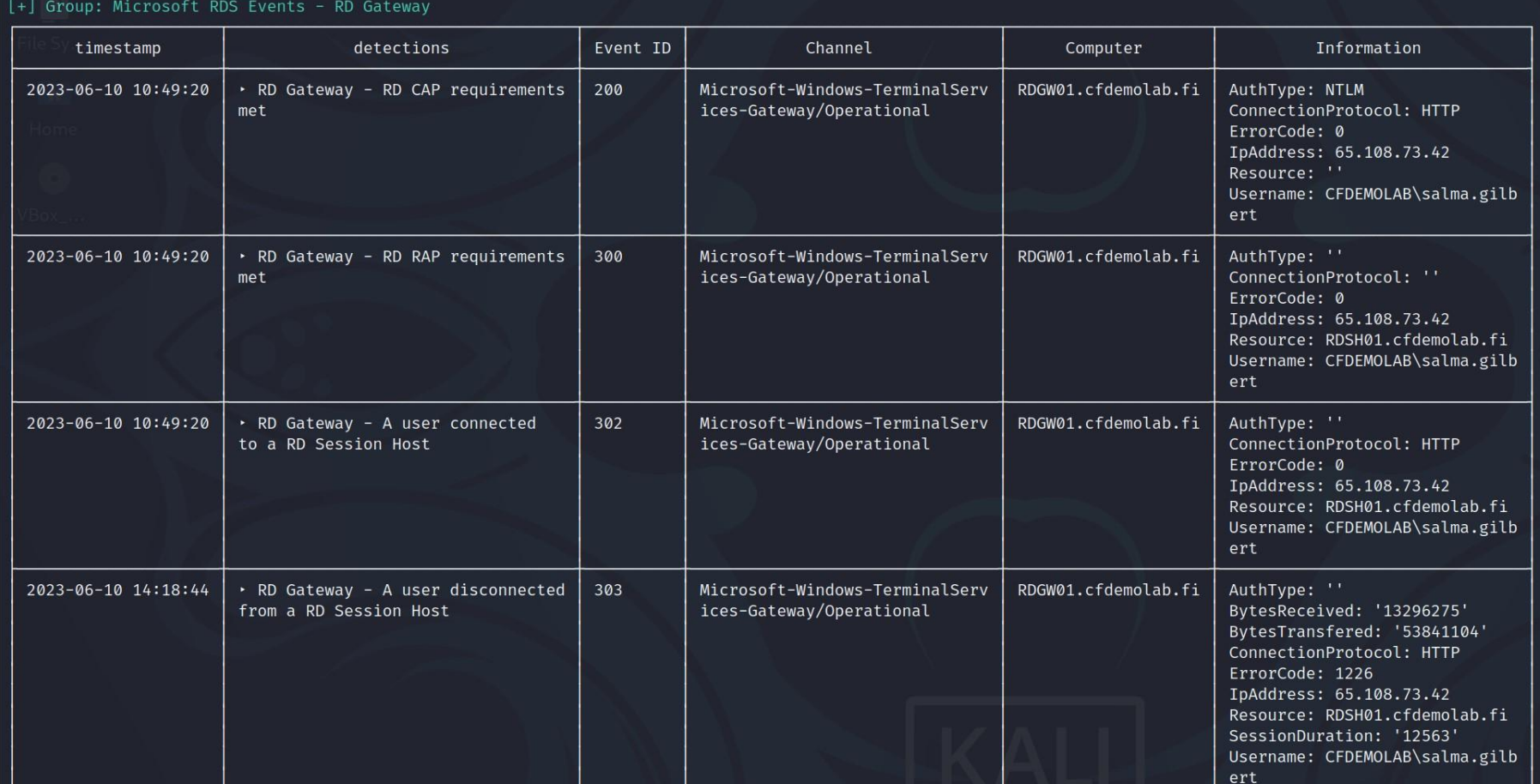

Chainsaw: RD Gateway events

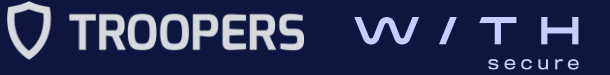

How to compromise and investigate an RDS infrastructure

• What did we observe when there was a **successful connection**?

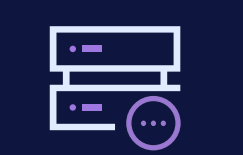

### **RD Connection Broker events**

- **TerminalServices-SessionBroker**
	- **EID 800**: A connection request was received
	- **EID 801**: A connection request was processed
- **TerminalServices-SessionBroker-Client**
	- **EID 1307**: The user was redirected to the endpoint

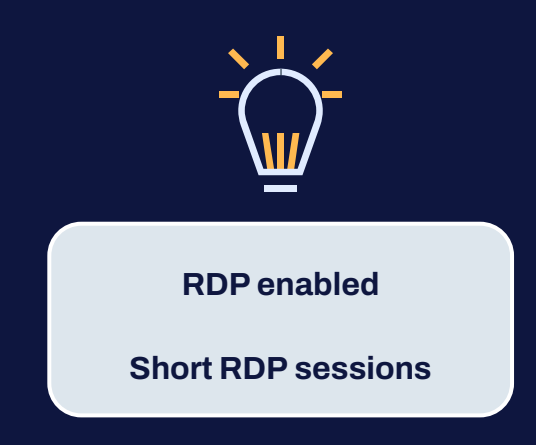

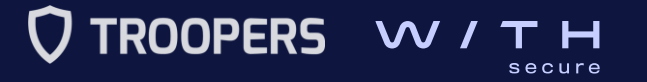

### How to compromise and investigate an RDS infrastructure

#### [+] Group: Microsoft RDS Events - RD Connection Broker

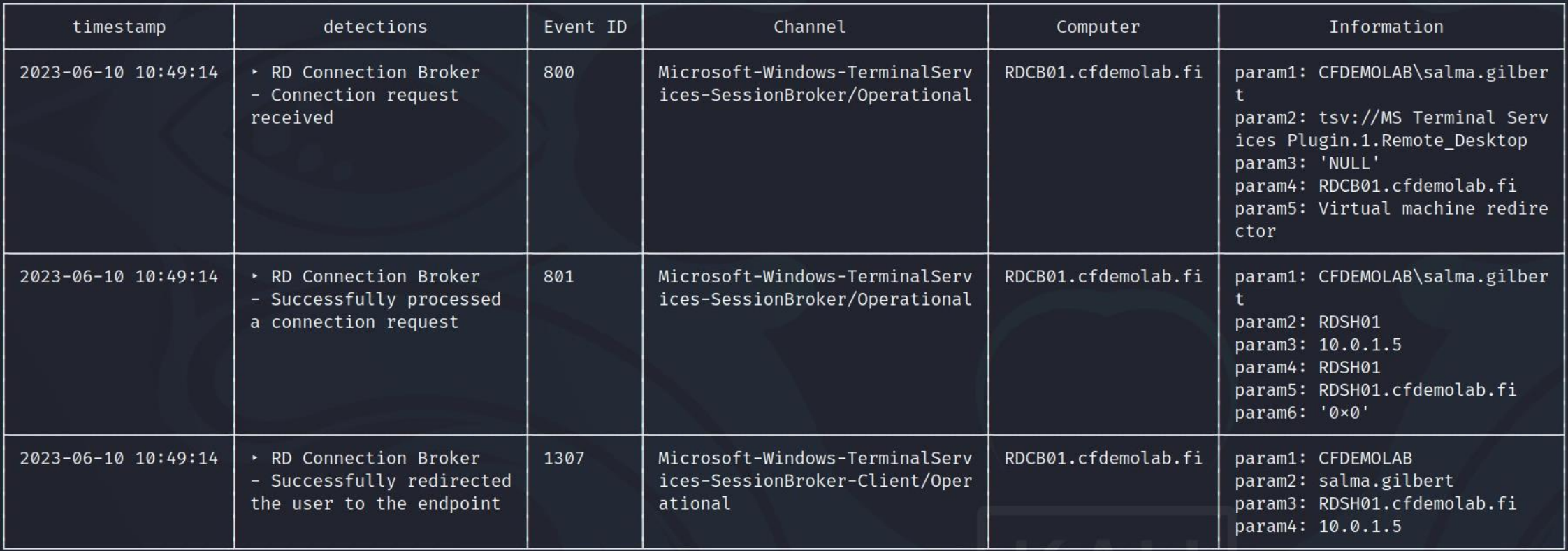

Chainsaw: RD Connection Broker events

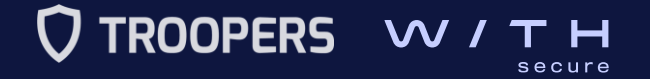

How to compromise and investigate an RDS infrastructure

• What did we observe when there was a **successful connection**?

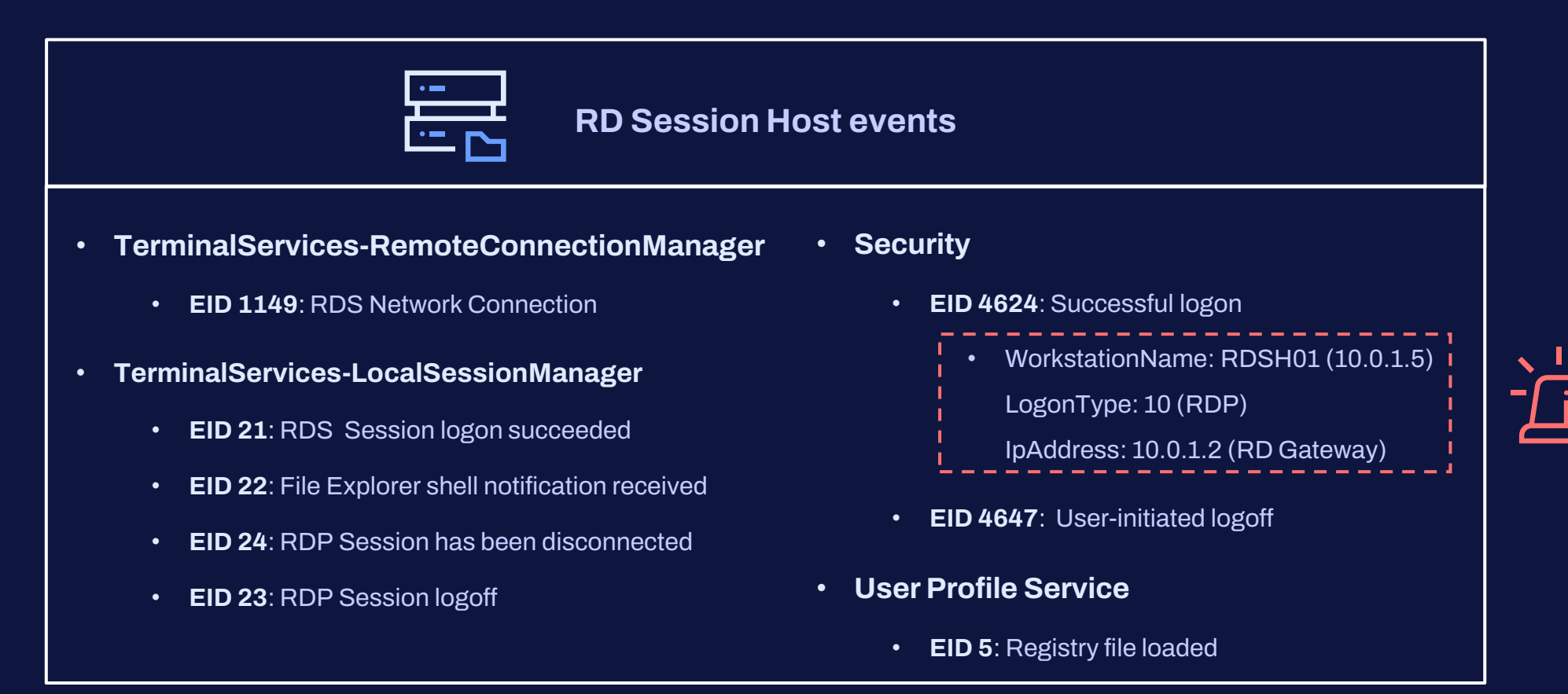

How to compromise and investigate an RDS infrastructure

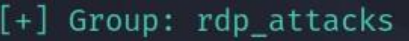

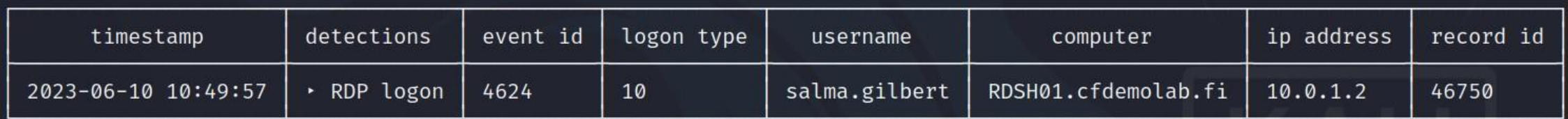

Chainsaw: RD Session Host successful logon event

[+] Group: Microsoft RDS Events - User Profile Disk

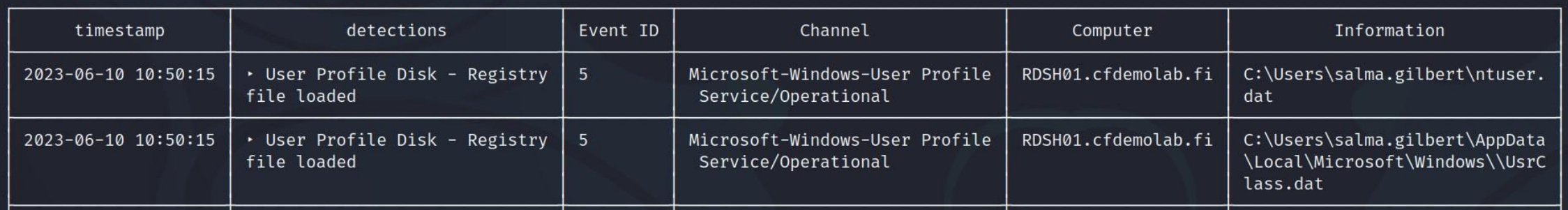

Chainsaw: User Profile Disk events

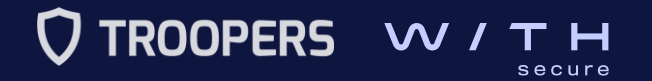

### III. How to compromise and investigate an RDS infrastructure **Breaking out of RDS**

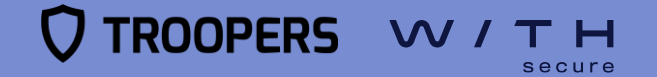

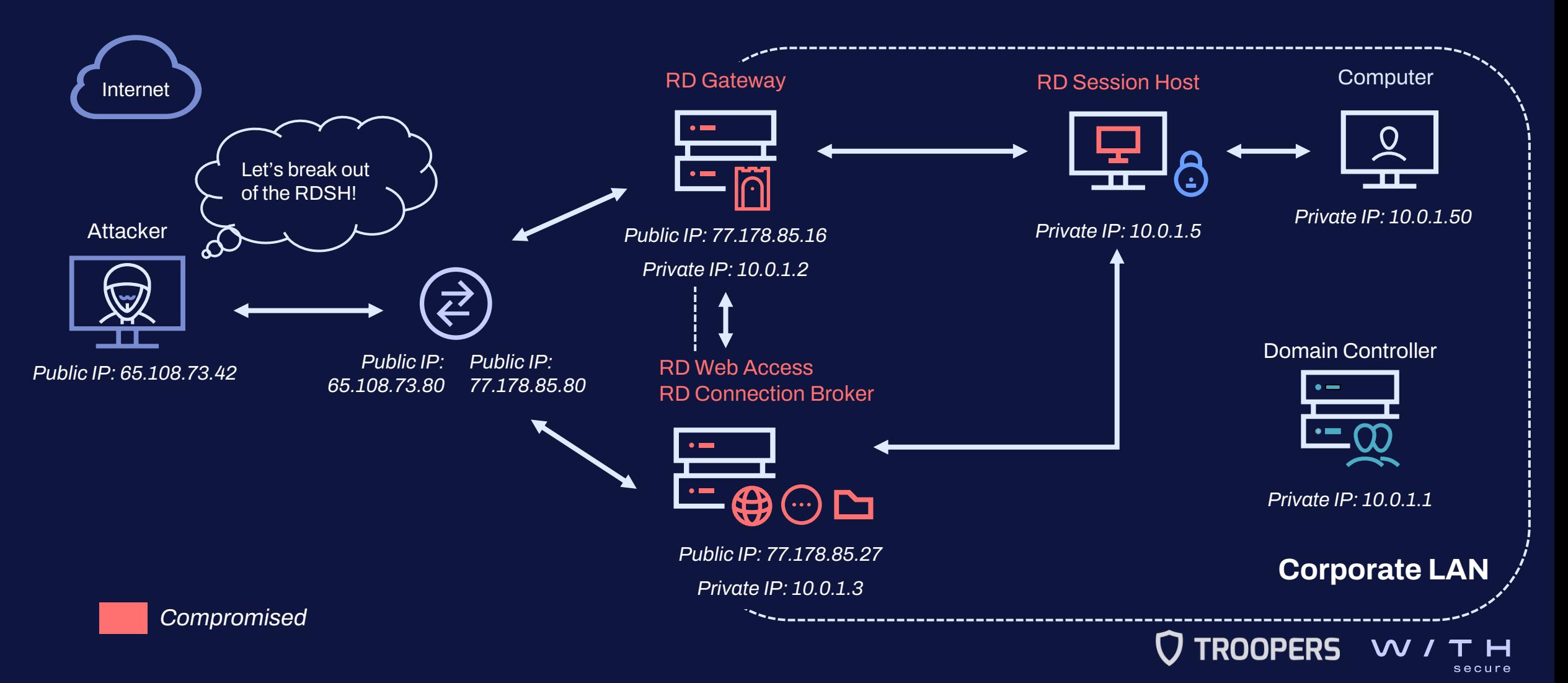

How to compromise and investigate an RDS infrastructure

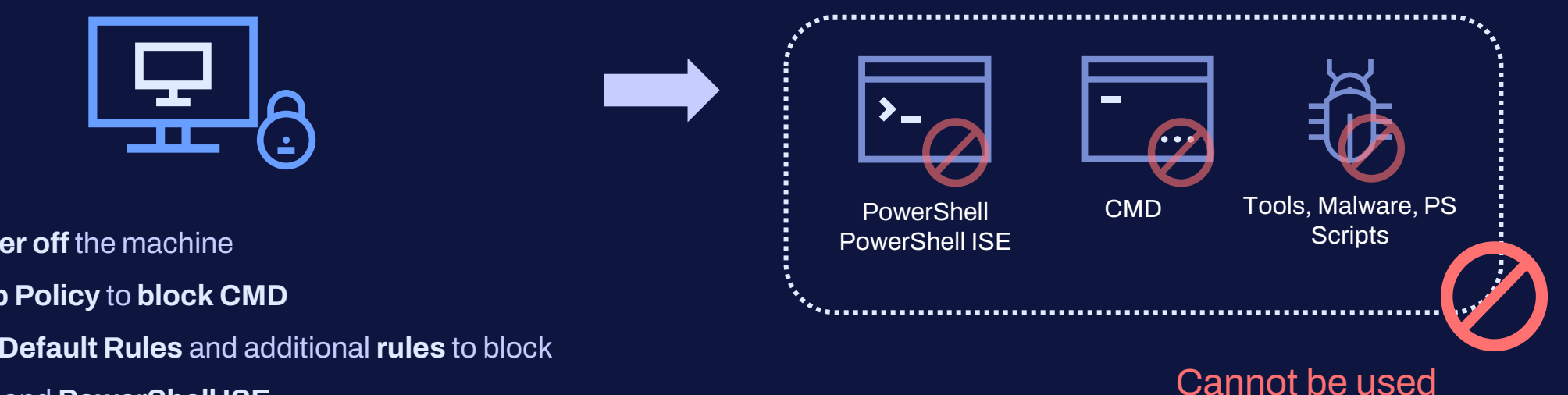

**TROOPERS** 

• Cannot **power off** the machine

- **Local Group Policy** to **block CMD**
- **AppLocker Default Rules** and additional **rules** to block **PowerShell** and **PowerShell ISE**

How to compromise and investigate an RDS infrastructure

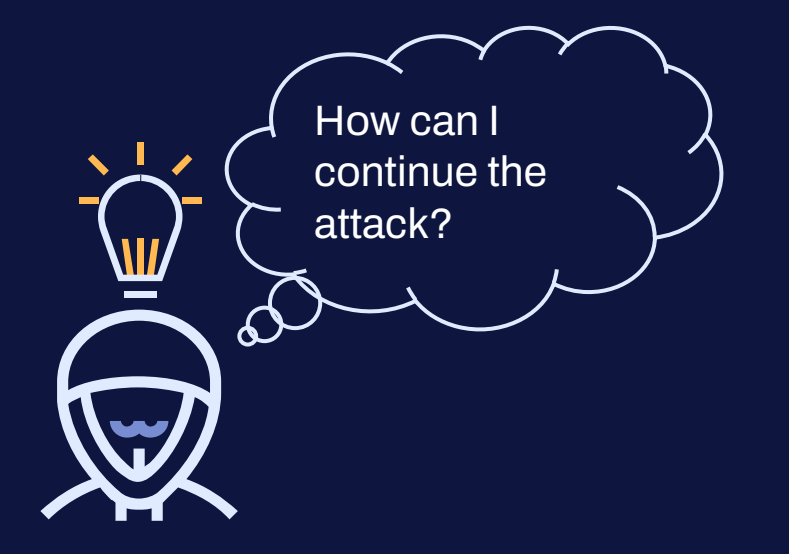

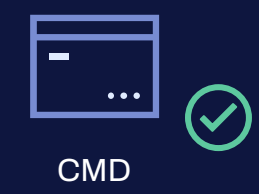

- **ReactOS CMD**
- **LOLBins** such as **ftp.exe** or the **WMIC CLI**

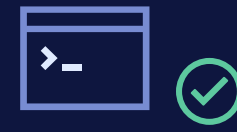

**PowerShell** PowerShell ISE • **Powershellrunspaces**

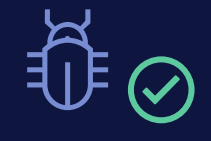

PS Scripts

• **Writable authorized directories** e.g.,

Tools, Malware, C:\Windows\Tasks

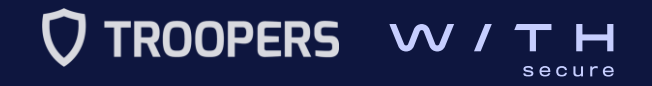

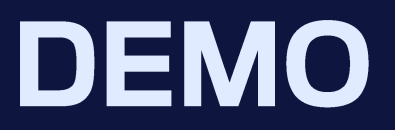

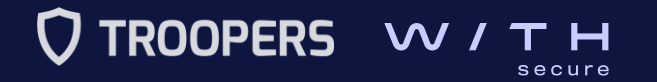

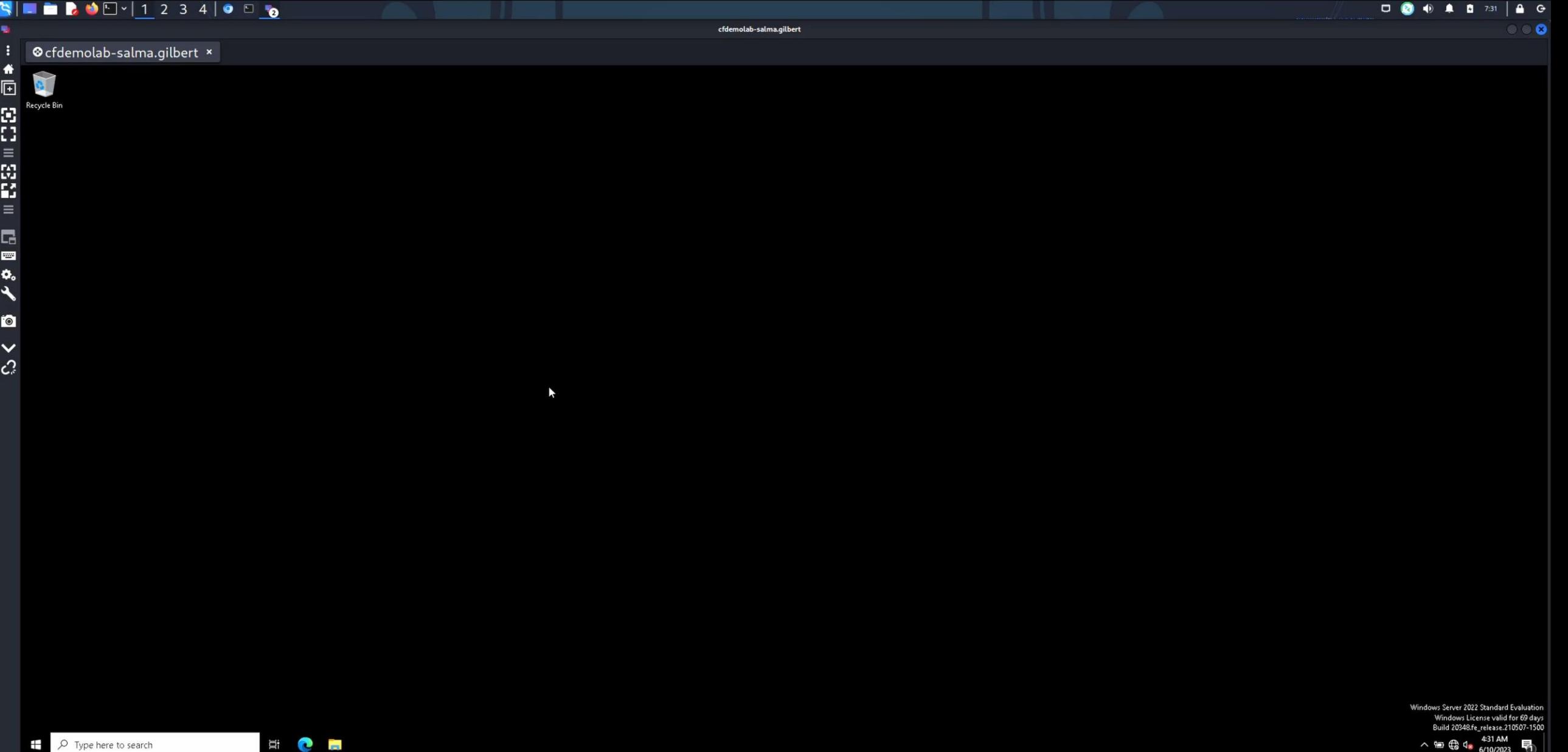

ī, п

...

How to compromise and investigate an RDS infrastructure

#### • What did we observe?

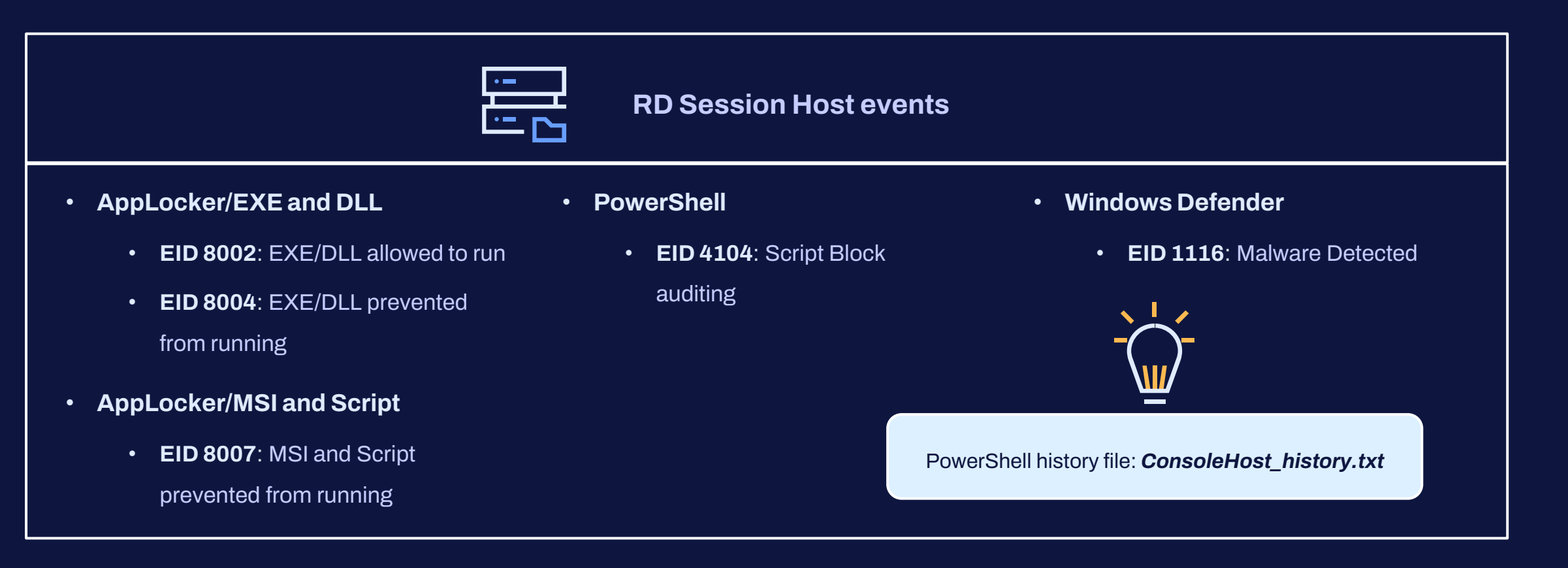

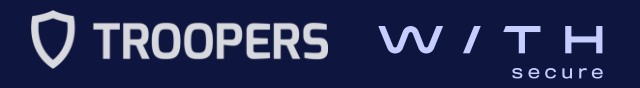

### How to compromise and investigate an RDS infrastructure

[+] Group: AppLocker Allowed

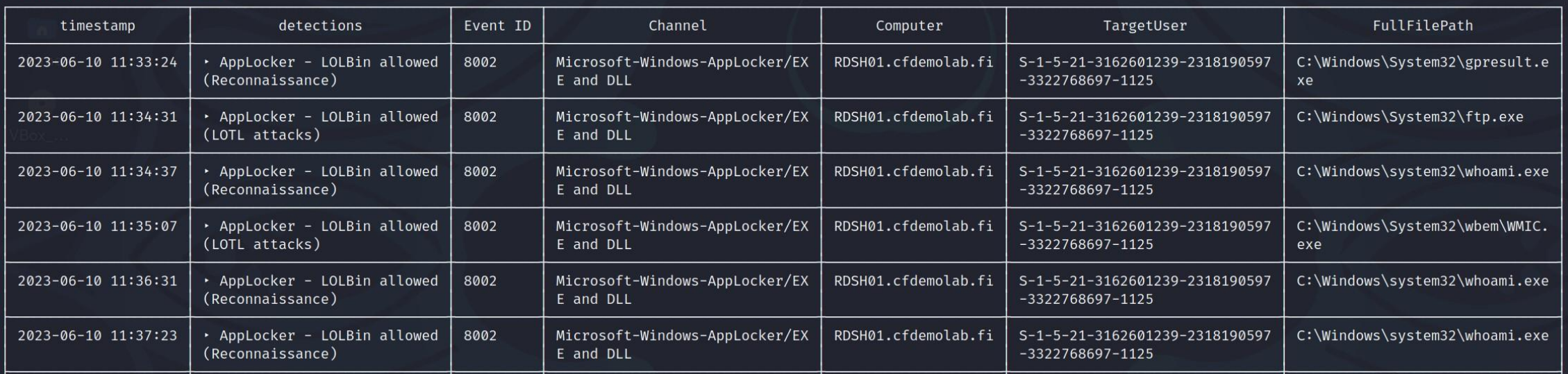

Chainsaw: AppLocker allowed EXE/DLL

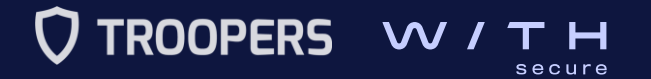

### III. How to compromise and investigate an RDS infrastructure **Additional compromise**

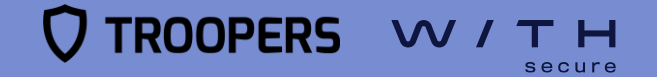

- Adversaries will usually try to:
	- **avoid detection**
	- **gain knowledge** about the **system** and **internal network**
	- gain **higher-level permissions**
	- **pivot** until reaching the objective

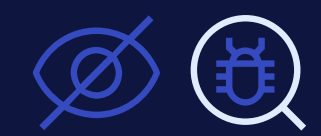

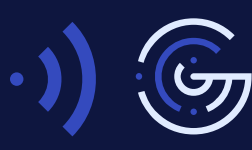

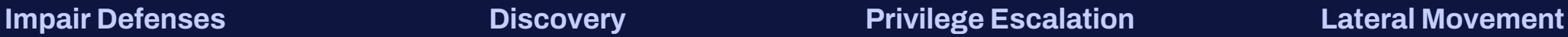

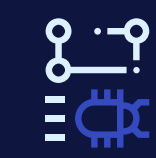

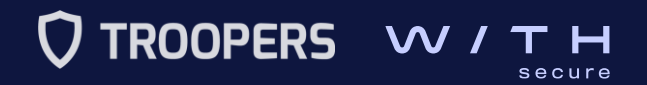

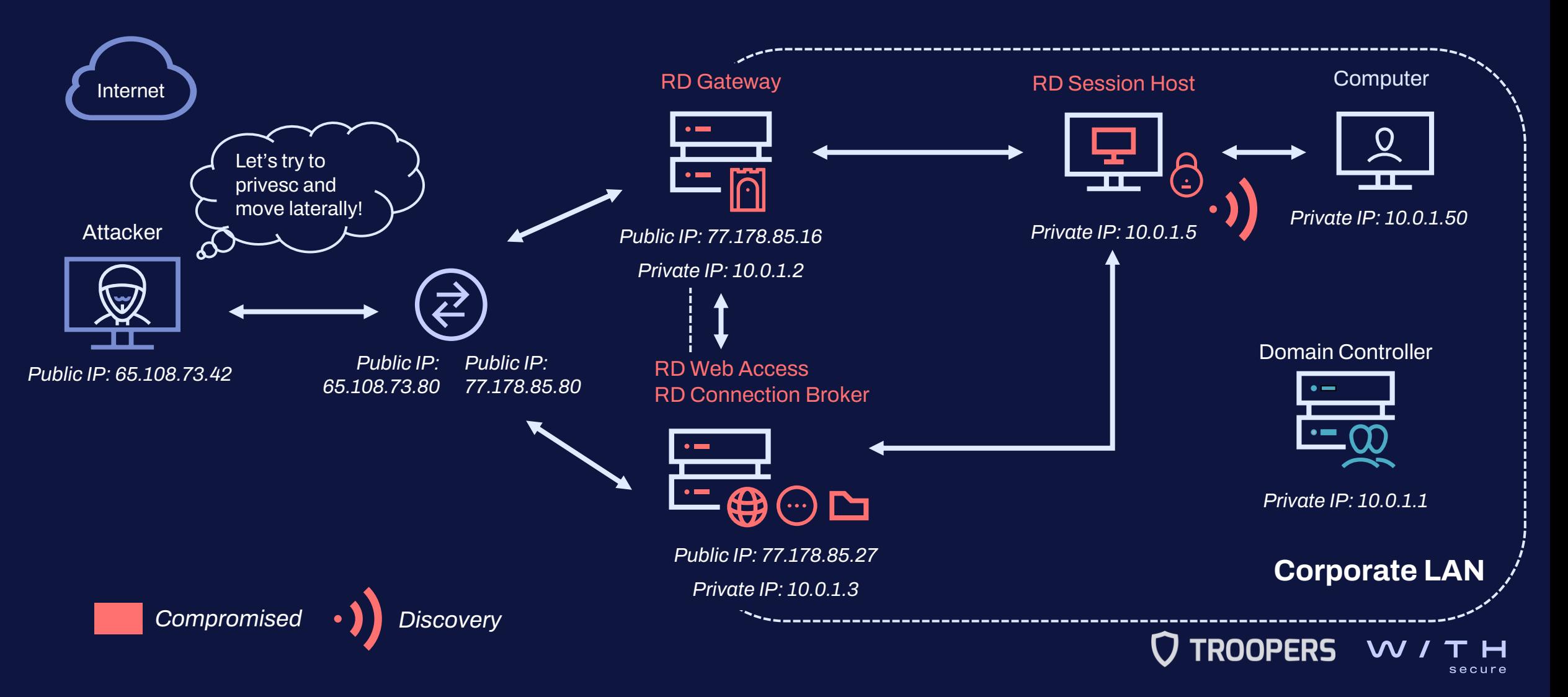

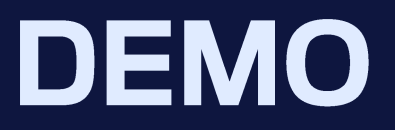

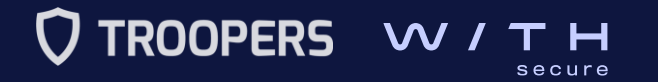

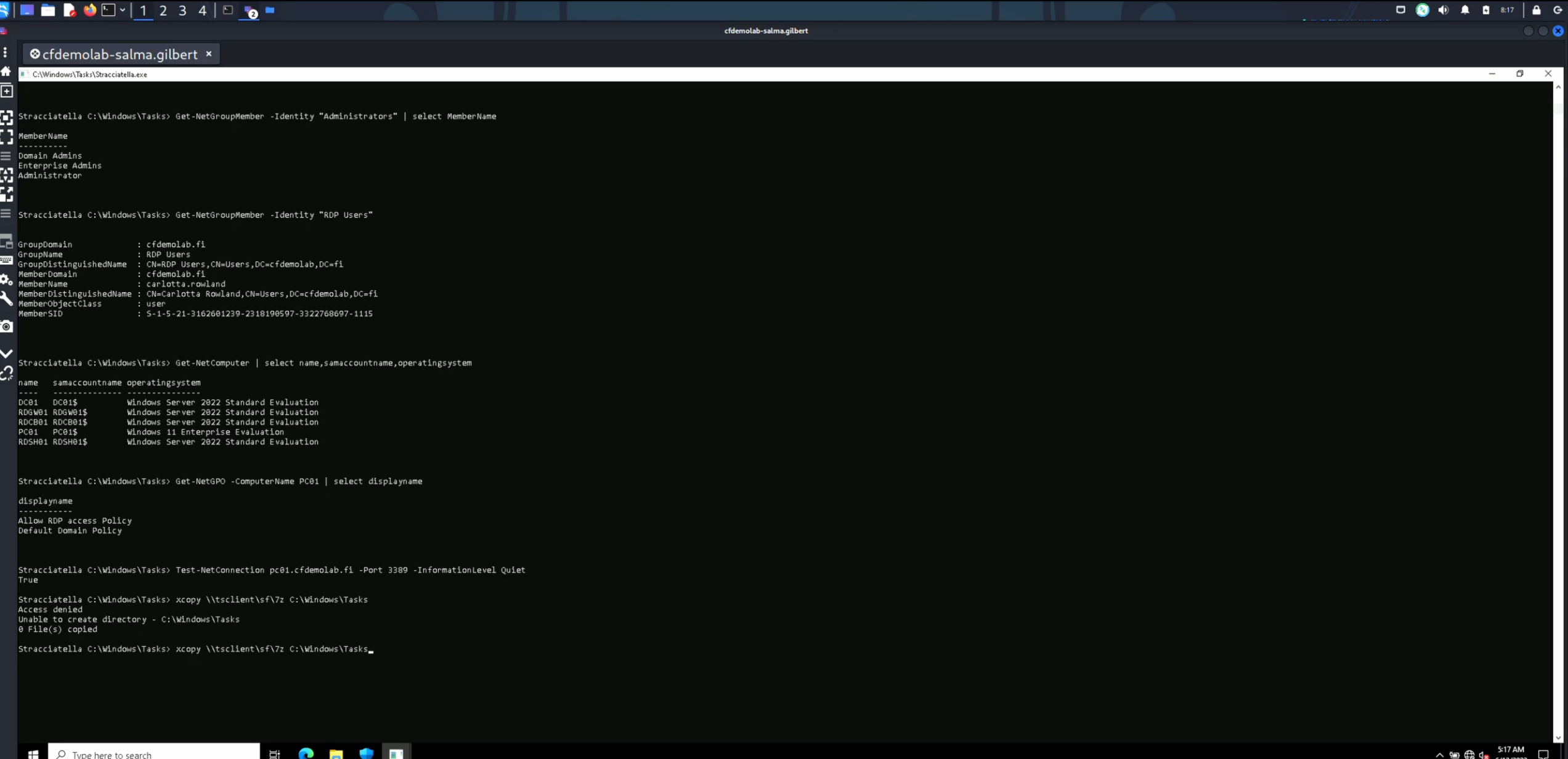

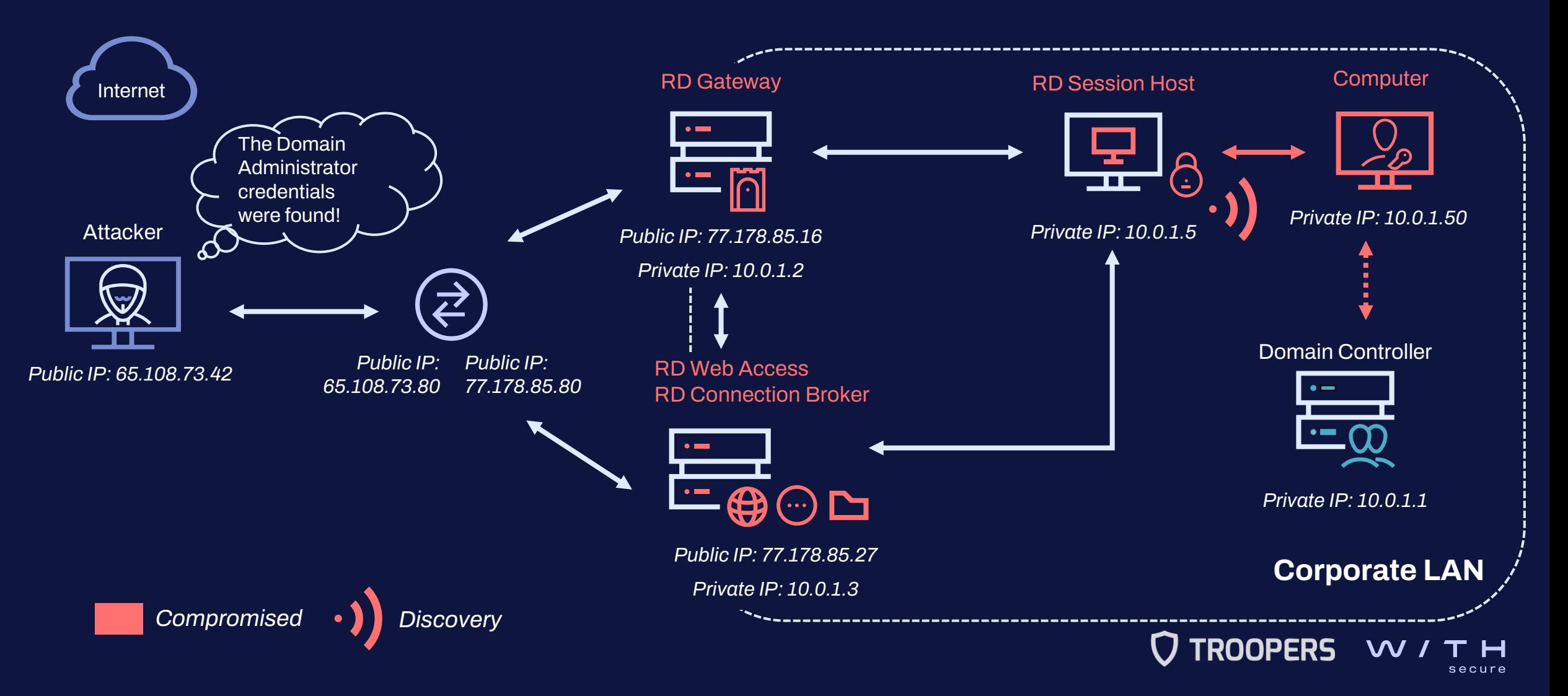

### III. How to compromise and investigate an RDS infrastructure **Real-world attacks: Case #1**

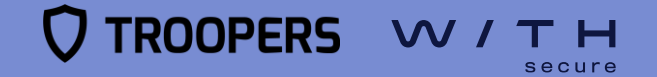

- **On-premises** RDS deployment
- **Employee's credentials** were used**,** no trace of a **brute-force attempt**
	- Drive sharing enabled (**kerberoast.exe**, **rubeus.exe**, etc.)
- **PowerShell console** from one of the RD Session Hosts

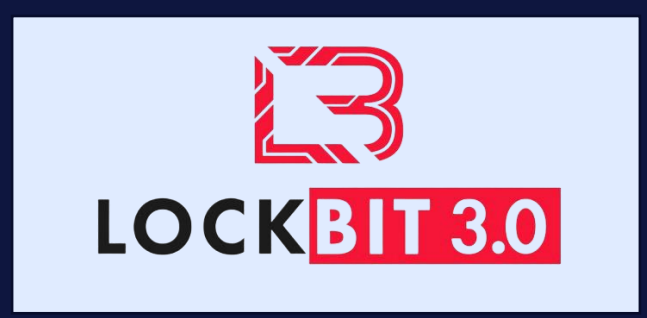

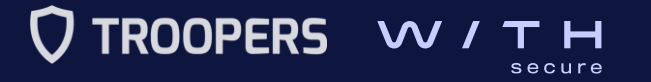

How to compromise and investigate an RDS infrastructure

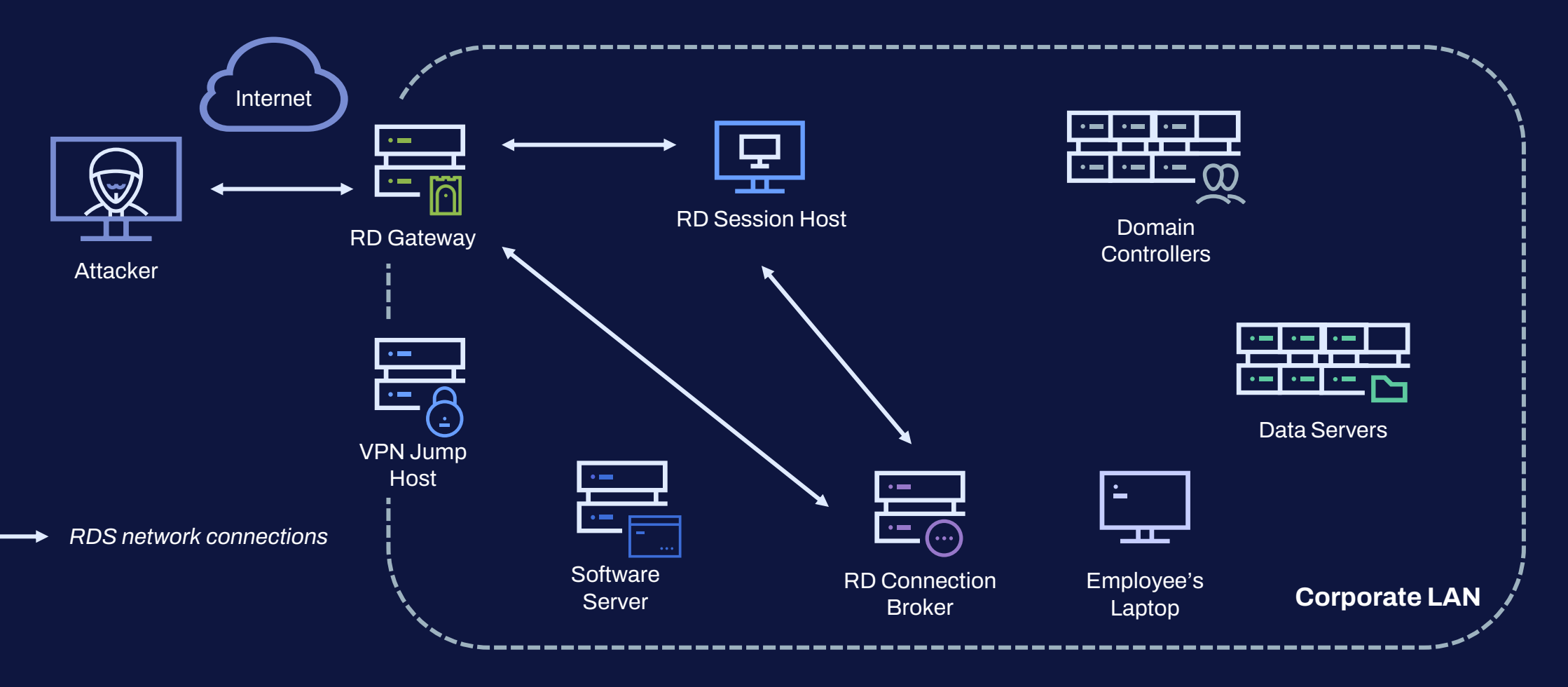

**TROOPERS** secure

How to compromise and investigate an RDS infrastructure

**Kerberoast** Check for **CVE**was used to A **Cobalt 2021-42278** All the **logged**extract **Strike Beacon** and **on users** were **encrypted**  was deployed **CVE-2020 listed Kerberos 1472 tickets**  $\bigodot$  $\qquad \qquad \bullet$ **SharpShares Specific** was executed All the **domain Discovery** of to **enumerate domain user controllers administrator accessible accounts** were were **listed groups/users network queried shares** TROOPERS W/TH

**RD Session Host**

secure

How to compromise and investigate an RDS infrastructure

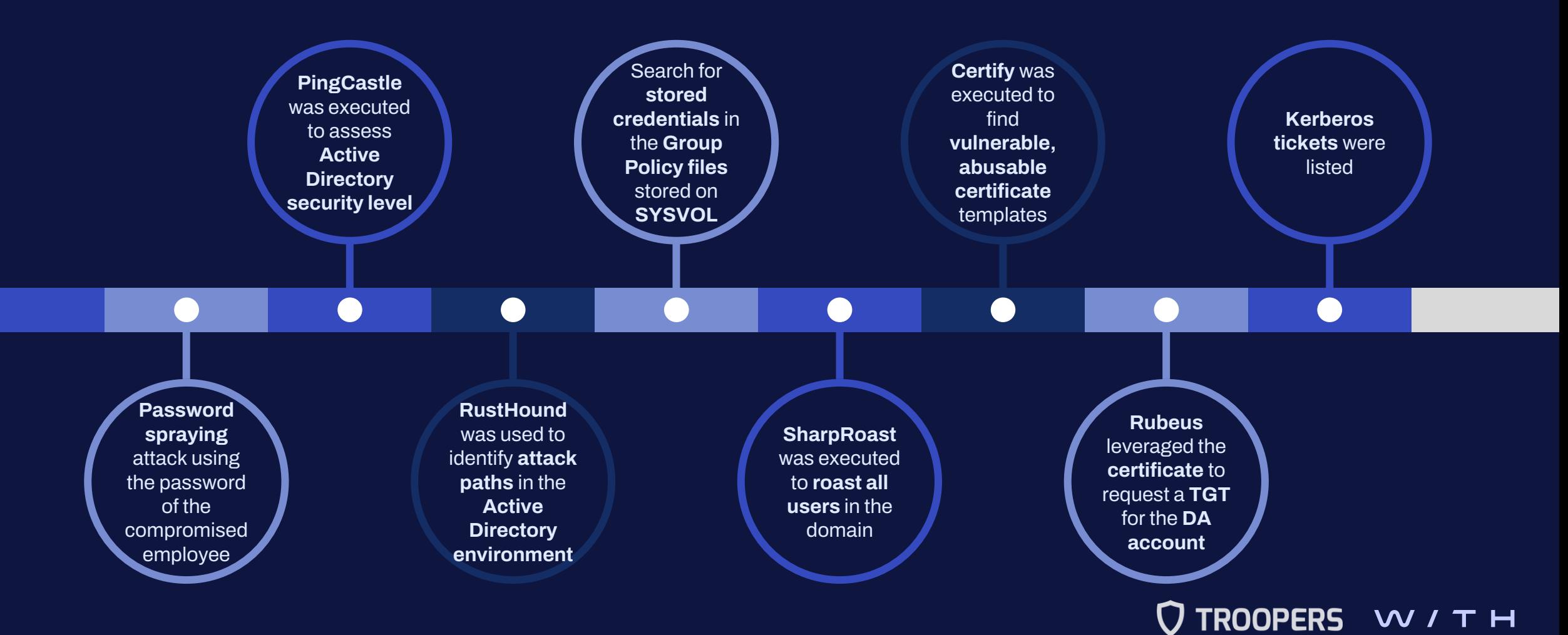

**RD Session Host**

secure

How to compromise and investigate an RDS infrastructure

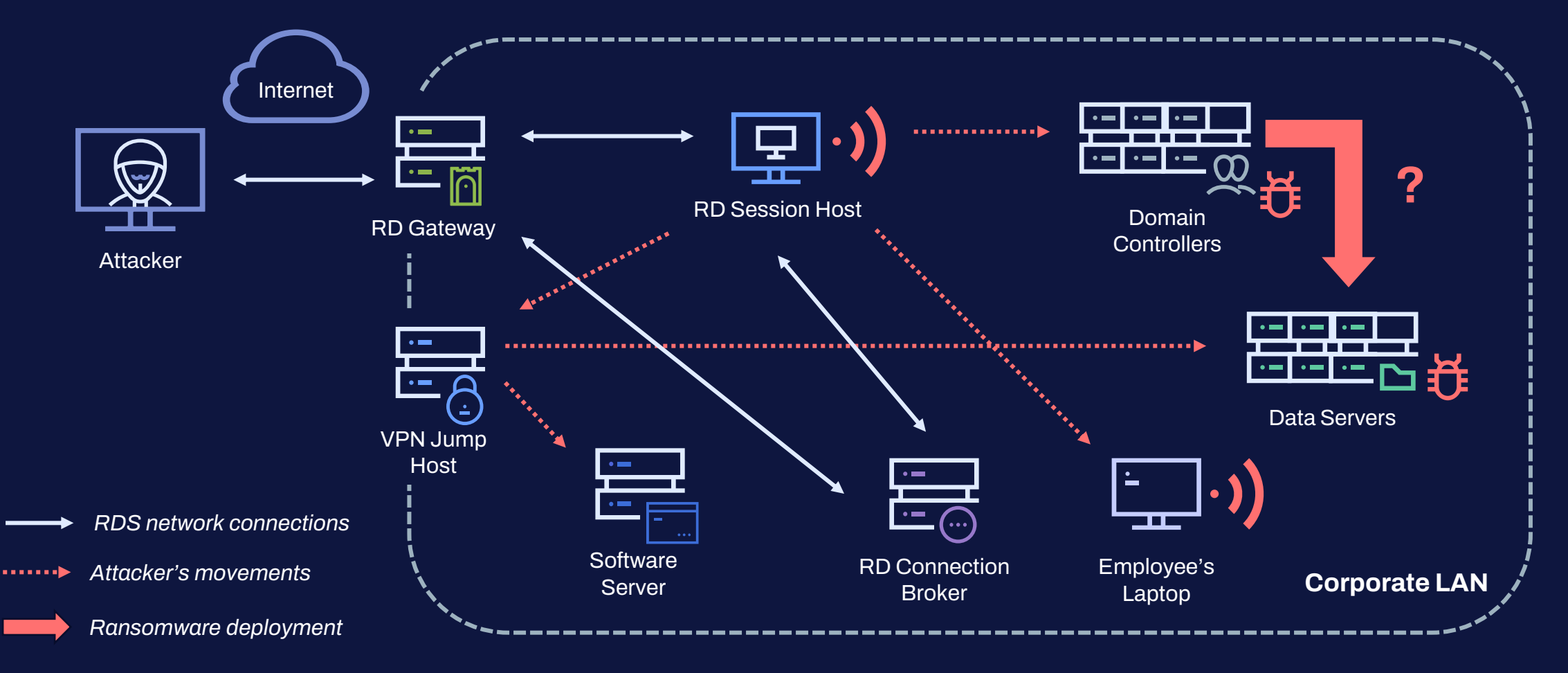

**TROOPERS** secure

### III. How to compromise and investigate an RDS infrastructure **Real-world attacks: Case #2**

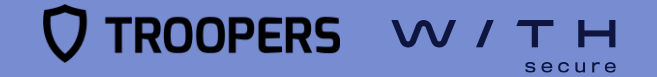

- RDS deployment on **Google Cloud Platform (GCP)**
- A **service account** was used to connect **directly** to RD Session Hosts.
	- Credentials probably obtained via **brute-force**
	- Service account configured as a **user/AD account** so it could be used for login
	- **Weak password**, never changed in 5 years
	- **Public-facing** RD Session Hosts
- The tool **"Angry IP"** was executed from the RD Session Hosts to perform a **network scan**.
- A few days later, the threat actor came back and started **moving laterally** using **RDP** until reaching the **internal network** on GCP.

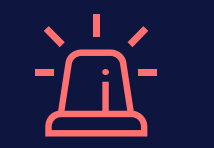

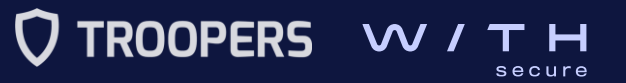

- A second **service account** was compromised.
	- Capable of logging into to the RD Session hosts • Belonged to the **Backup Operators group**
- **DCSync** attack using **Mimikatz**.
	- EDR detected it but did not block it.
- Soon after, there were **RDP** connections from that host to the **Domain Controller** as the **Domain Administrator**.
- The **LV ransomware** was deployed using a **GPO**.

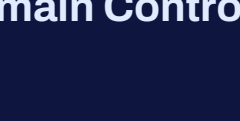

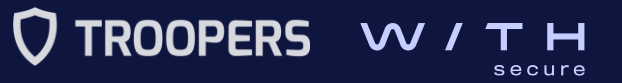

### IV. How to protect against such attacks **Recommendations**

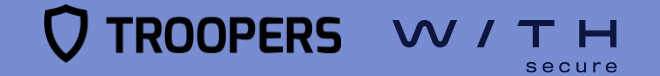

### **Recommendations**

### How to protect against such attacks

- **Windows Defender Remote Credential Guard**
	- **Isolated LSA process**, which runs in Virtual Secure Mode (VSM)
	- Blocks **NTLM** (allowing only Kerberos)
	- Prevents**Pass-the-Hash (PtH)** attacks, and the use of **credentials after disconnection**

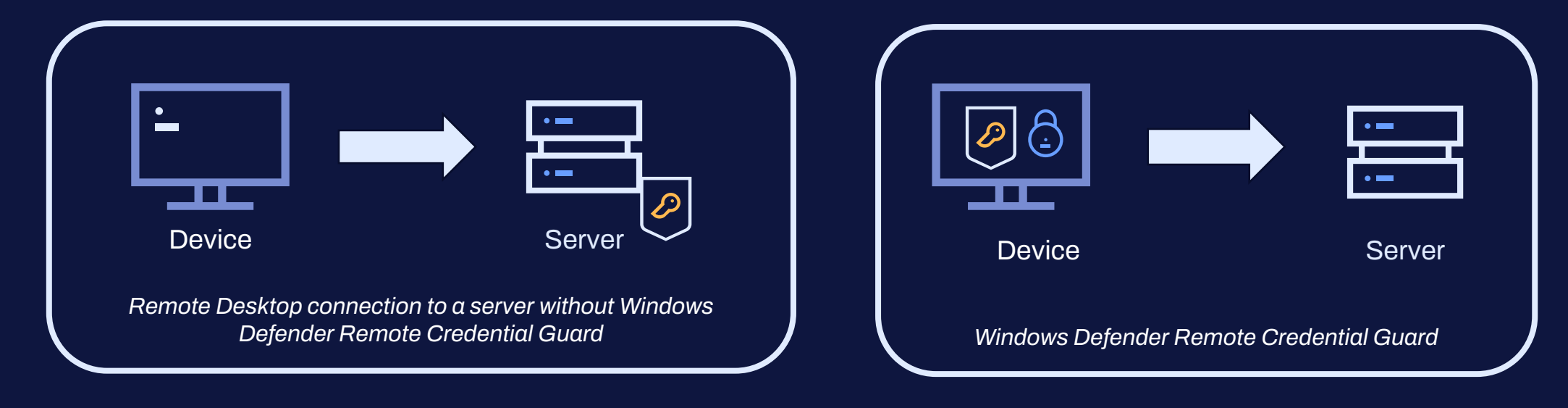

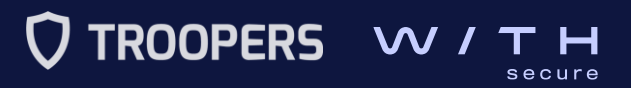

### **Recommendations**

### How to protect against such attacks

- **Use Multi-factor authentication (MFA)**
	- Prevent **dictionary attacks** and reduce the risk related to **compromised credentials**
		- **Duo Authentication** for Microsoft Remote Desktop Web and Remote Desktop Gateway
		- **Azure Multi-Factor Authentication** for RD Gateway using RADIUS
		- **Okta MFA Credential Provider** for RDS
		- **AuthLite**: 2FA with Remote Desktop Gateway / RemoteApp / RDWeb / RD Web Client

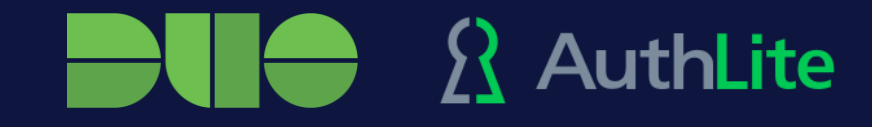

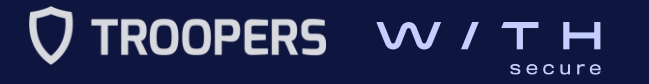

### **Recommendations**

### How to protect against such attacks

- **General mitigations**
	- Improve **logging**
	- **Harden** the RD Session Host
	- Keep all operating systems, software, and firmware **up to date**
	- Deploy the public facing RDS roles into a **DMZ**
	- Place RDS servers behind a **VPN** or an **RD Gateway** (**MFA** enabled)
	- Deploy **cloud bastions**
	- Strictly **limit** the use of **RDP** and other remote desktop services within the network

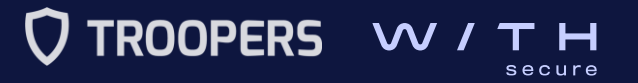

# Thank you for your attention!

### Questions

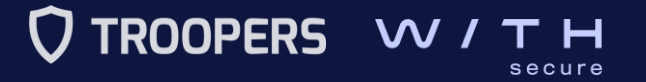

# W THE secure

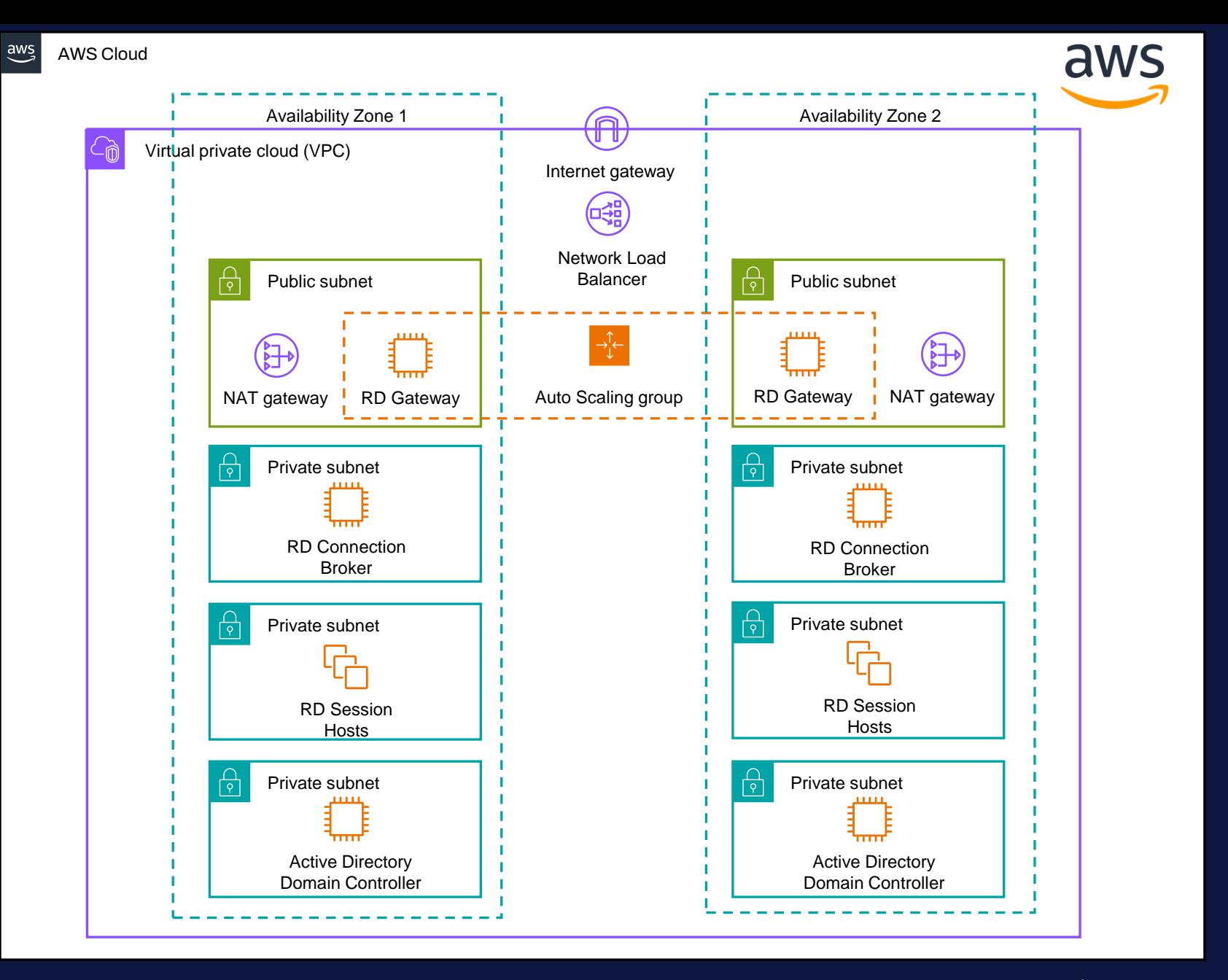

**Q TROOPERS** W/TH secure

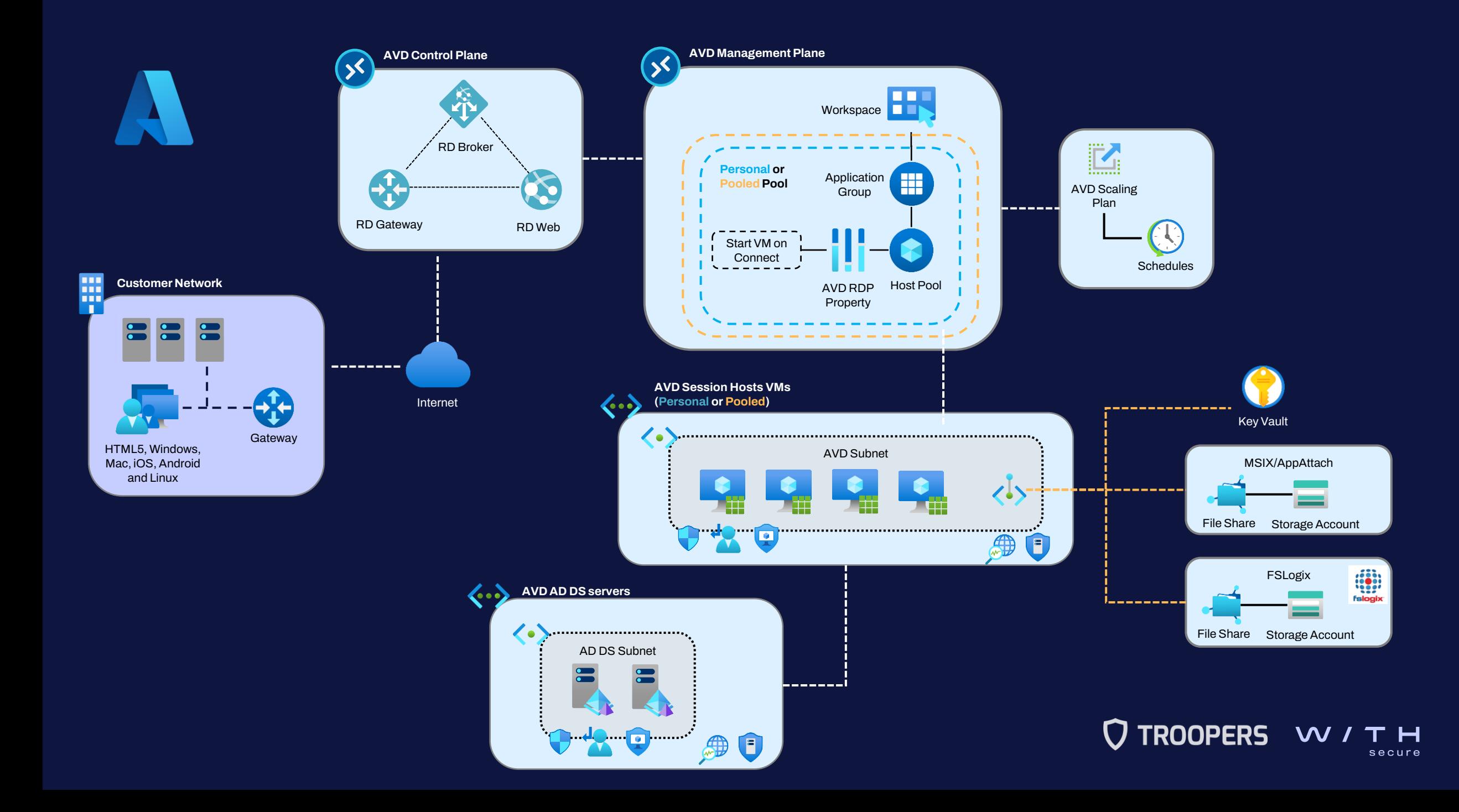